# **NFIB UPDATE**

### **COVID-19 Webinar Series for Small Business**

with Beth Milito and Holly Wade, NFIB

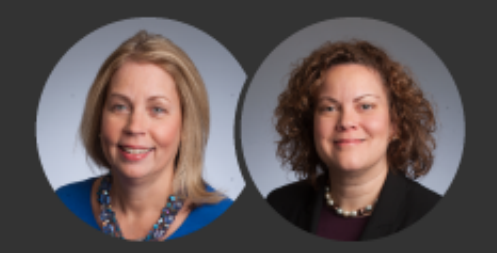

**August 11, 2021**

**Special Guests – Veronica Pugin and Nicola Montagna, SBA**

**Topic – EIDL Microloans and PPP Direct Forgiveness Portal: Updates with the SBA**

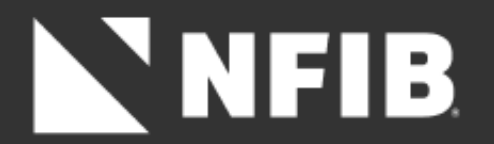

# **DISCLAIMER**

- The materials and information provided in this webinar and on NFIB's website are for informational purposes only and not for the purpose of providing legal or tax advice. You should contact your attorney and/or tax professional to obtain advice with respect to any particular issue or problem.
- This is based on information available by 08/10/21.

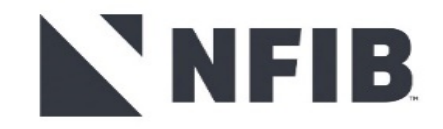

# Become a Member of NFIB! We Advocate | We Influence | We Offer Benefits

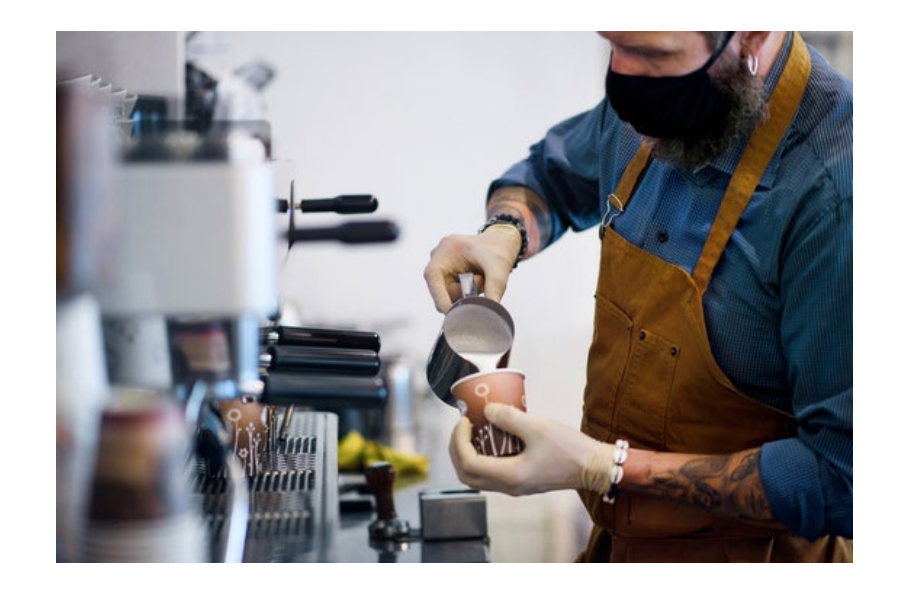

# Join us to **FIGHT FOR SMALL BUSINESS**

### Visit [www.NFIB.com/signupweb](http://www.nfibflyin.com/) to join now! **More Members = Bigger Voice**

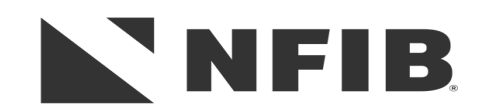

# NNFIB.

#### WITH FEATURED EXPERTS

# **Small Biz Coffee Corner FACEBOOK LIVE**

Stop by to ask your small business COVID-19 relief program questions on PPP, EIDL, ERTC, and more!

Thursday, August 12 | 2pm EDT

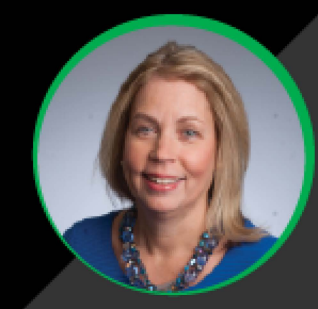

#### **Beth Milito**

Senior Executive Counsel. NFIB Small Business Legal Center

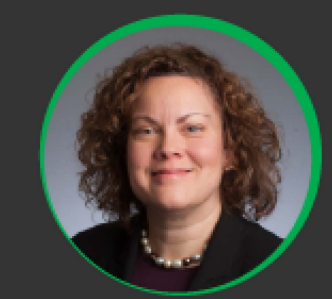

**Holly Wade** Executive Director, **NFIB Research Center** 

# Eacebook.com/NFIB

#### **Upcoming Webinars**

### **Wednesday, August 25th @ 12pm EST**

Beth and Holly with answer PPP Loan Forgiveness, Employee Retention Credit, and Economic Injury Disaster Loan questions!

#### **Agenda**

- ▶ Employee Retention Credit
- EIDL microloans and PPP loan forgivness
- $\triangleright$  Q&A
- ▶ Send questions to info@nfib.org

#### **COVID-19 Resources**

- [Paycheck Protection Program](https://www.sba.gov/funding-programs/loans/covid-19-relief-options/paycheck-protection-program)
- [Economic Injury Disaster Loan](https://www.sba.gov/funding-programs/loans/covid-19-relief-options/covid-19-economic-injury-disaster-loan)
- **[Employee Retention Credit](https://www.irs.gov/coronavirus/employee-retention-credit)**
- [Restaurant Revitalization Fund](https://www.sba.gov/funding-programs/loans/covid-19-relief-options/restaurant-revitalization-fund)
- **[Shuttered Venue Grant](https://www.sba.gov/funding-programs/loans/covid-19-relief-options/shuttered-venue-operators-grant)**
- [NFIB Coronavirus Resources](https://www.nfib.com/content/analysis/coronavirus/latest-on-coronavirus-from-nfib/) (including past webinars)

# **Employee Retention Credit (ERC) – The Basics**

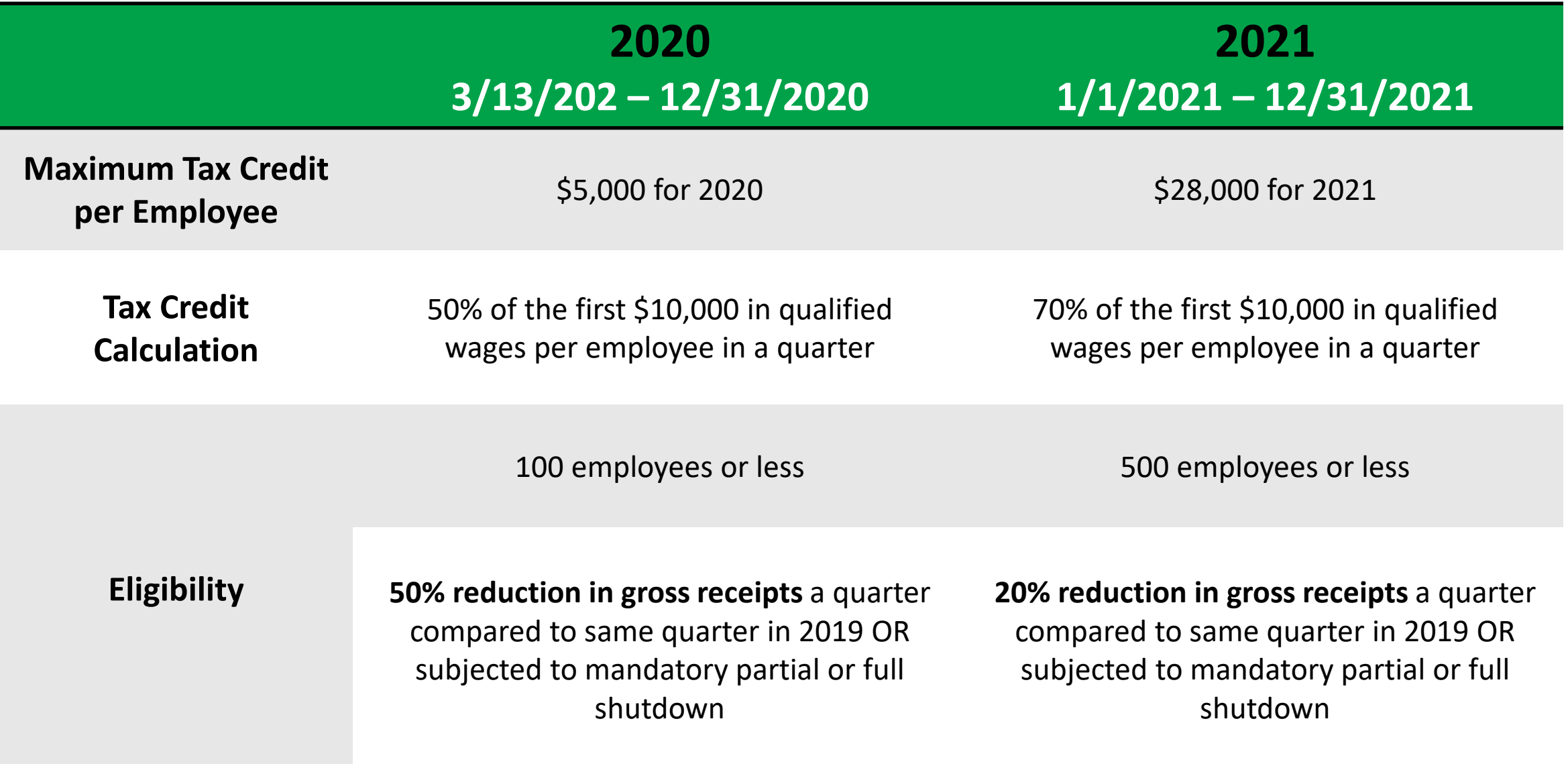

# **Employee Retention Credit (ERC) – More FAQs**

### **What is "subjected to mandatory partial or full shutdown" exactly?**

The IRS has previously stated that "more than a nominal portion" of operations had to be suspended. Notice 2021-20, explains :

- $\triangleright$  Gross receipts from the suspended operations measure 10% or more of total gross receipts during the same period in 2019,
- $\triangleright$  Hours of service performed by employees in the suspended operations measure 10% or more of total hours of service performed during the same period in 2019, or
- $\triangleright$  Modifications to operations result in a reduction of 10% or more of the employer's ability to provide goods or services.

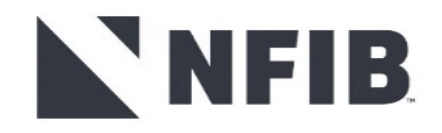

# **Employee Retention Credit (ERC) – The Basics**

#### **How to claim the credit**

Eligible employers claim the ERC by reducing employment tax deposits on their 941 form.

#### **Retroactive**

Employers who didn't claim the ERC on their originally filed IRS Forms 941 may retroactively claim the credits using the IRS Forms 941-X.

Employers have three years from the date the original return was filed, or two years from the date the taxes were paid, to file an IRS Form 941-X.

#### **Advanceable**

Eligible employers can request advance payment of the credit on Form 7200, Advance Payment of Employer Credits Due to COVID-19, after first reducing their employment tax deposits.

"Eligible employers may continue to access the employee retention credit for the first and second calendar quarters of 2021 prior to filing their employment tax returns by reducing employment tax deposits in anticipation of the employee retention credit"

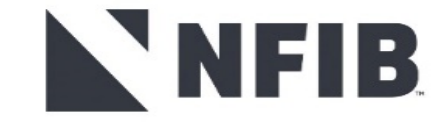

# **Employee Retention Credit (ERC) – FAQs**

#### **Related Individuals' Wages Excluded**

A child or a descendant of a child; A brother, sister, stepbrother, or stepsister; The father or mother, or an ancestor of either; A stepfather or stepmother; A niece or nephew; An aunt or uncle;

A son-in-law, daughter-in-law, father-in-law, mother-in-law, brother-in-law, or sister-in-law.

#### **Owners and Spouses?**

**Unfortunately, no (basically)**. The IRS released guidance that says that majority owners and their spouses will not qualify for the credit in almost all situations. If the majority owner has any living family other than their spouse (by blood or marriage), their wages likely cannot be qualified.

- $\cdot$  In addition, if the Eligible Employer is a corporation, then a related individual is any person that bears a relationship described above with an individual owning, directly or indirectly, more than 50 percent in value of the outstanding stock of the corporation.
- $\cdot$  If the Eligible Employer is an entity other than a corporation, then a related individual is any person that bears a relationship described above with an individual owning, directly or indirectly, more than 50 percent of the capital and profits interests in the entity.

# NEIB

 $\cdot$  If the Eligible Employer is an estate or trust, then a related individual includes a grantor, beneficiary, or fiduciary of the estate or trust, or any person that bears a relationship described above with an individual who is a grantor, beneficiary, or fiduciary of the estate or trust.

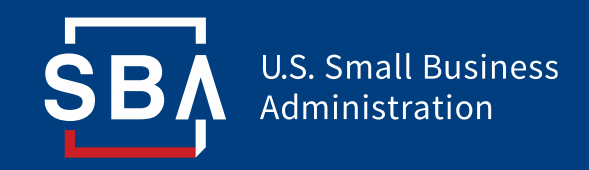

# **COVID EIDL**

July 2021

# **COVID EIDL Program Overview – Loans**

- The COVID EIDL program is a Federal small business loan program designed to support small businesses to recover from the COVID-19 economic recession by providing quick, borrower-friendly capital.
- This program currently offers two categories of small business loans:

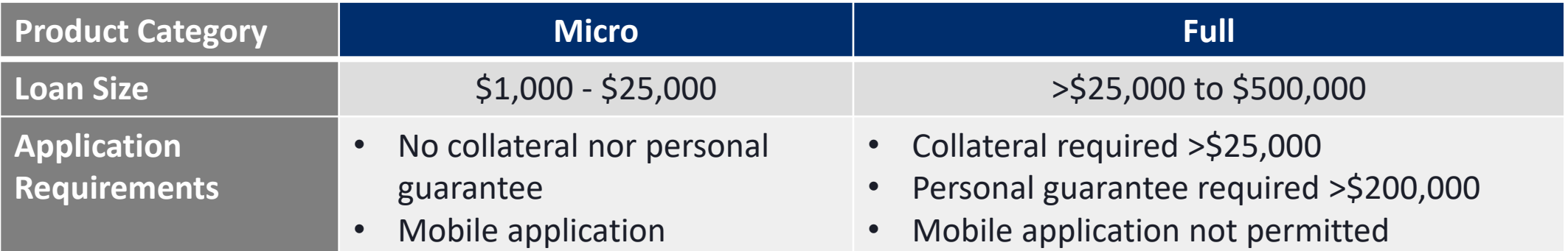

# **COVID EIDL Terms**

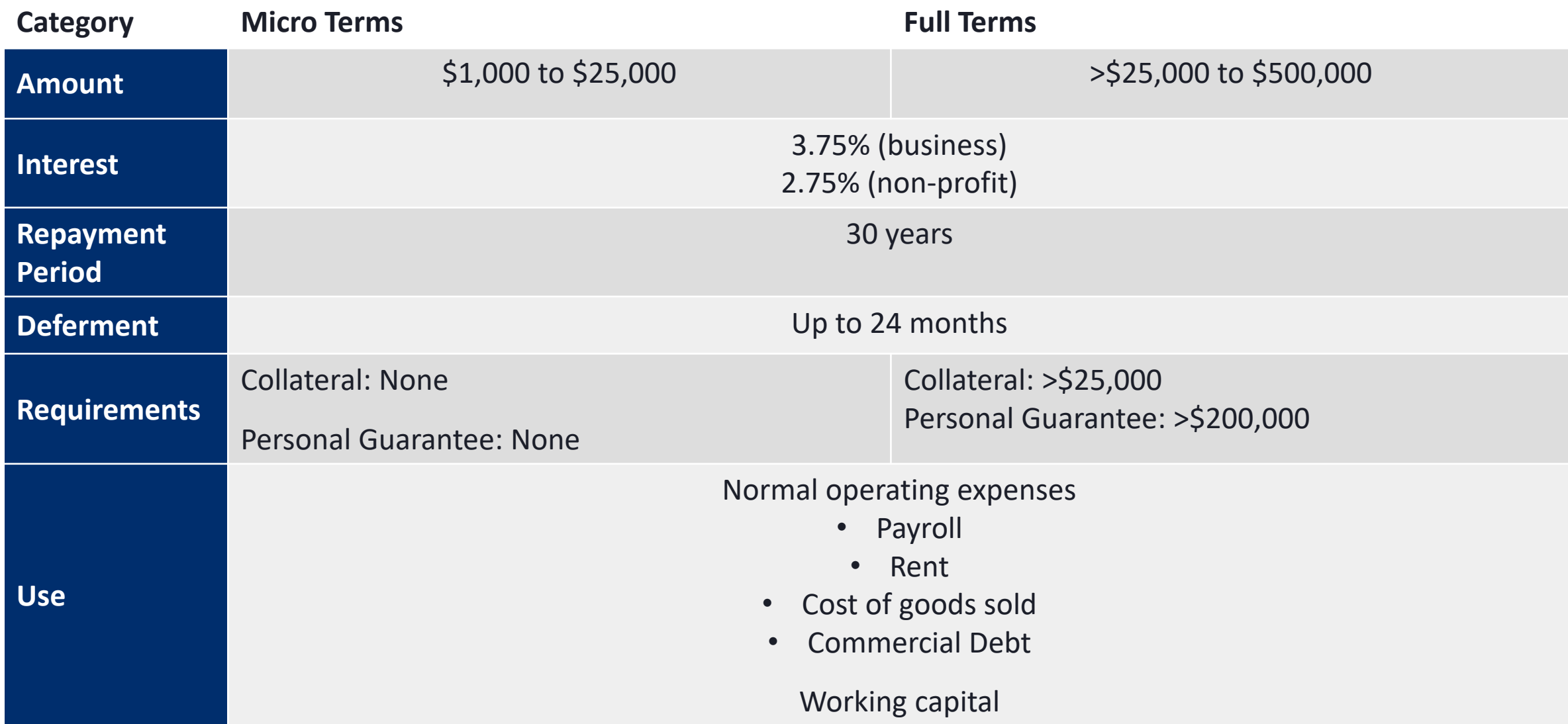

# **Benefits to Small Business Owners**

#### Repayment

- These borrower-friendly terms extend payments over thirty years at a lower interest rate
- This results in particularly low monthly payments for the micro COVID EIDL, allowing small businesses to focus on recovery

\$10,000 COVID EIDL Microloan =  $\approx$ \$46 monthly payment

Use

- The flexible use of funds allows small business owners to meet immediate needs
- This includes making debt payments on debt accrued before or during the pandemic
- Examples:

Credit Card Payments

Increased Wages

Accumulated Rent

Increased COGS

# **Application**

#### **Eligibility**

- <500 employees (includes sole proprietorship, self-employed small business owners)
- Credit scores of at least 570
- Evidence of being in or invested in launching business by January 2020

#### Loan Amount

Economic injury formula:

• (Annual Revenue – Annual Cost of Goods Sold)  $x 2 =$ Loan Amount

#### Application Steps

- Mobile-friendly application process for micro-loan
- Estimated timeline has improved after process changes
- Deadline: December 31, 2021

#### Required Documents

- Federal Income Taxes or Business Financial **Statements**
- IRS Form 4506-T

# **Improvements in Program Operations**

To enhance capacity and resolve the COVID EIDL program's process challenges, the COVID EIDL Loan Program was transitioned from the Office of Disaster Assistance to the Office of Capital Access (OCA) at the end of June.

#### **Application Review Process**

- With this transition, the SBA implemented new processes and performance management and dedicated additional personnel to COVID EIDL, resulting in significant improvements and increased capacity.
- The SBA went from daily processing of loan increases of 1,647 on June 28<sup>th</sup> to 37,029 on July 28<sup>th</sup>—a 22-fold increase in production efficiency.
	- The loan officer productivity went from 1.86 applications per day to currently 15 applications per day.
- At these increasing loan review rates, over 300,000 applications have been processed within weeks, and the 600,000+ loan modification backlog is expected to be cleared by mid-August with **most reviewed by early August**.

#### **Customer Service**

• The SBA is investing in an improved customer service experience for COVID EIDL applicants which includes more than doubling capacity, enhancing standards and response quality, and developing application completion support.

#### **Outreach**

• Additionally, the SBA is investing in outreach efforts to deliver COVID EIDL program information to all communities, including socio-economically disadvantaged communities via partnerships, webinars, and train the trainer series.

# **Additional Resources**

- Customer Service Center: 1-800-659-2955 Operation Hours: 8 am to 8 pm ET Monday through Friday.
- Website: [www.sba.gov/eidl](http://www.sba.gov/eidl)
- Subscribe to the SBA's e-newsletter: [www.sba.gov/updates](http://www.sba.gov/updates)
- Follow the SBA on Twitter: [@SBAgov](https://twitter.com/sbagov)
- For local assistance: [www.sba.gov/local-assistance](http://www.sba.gov/local-assistance) and [www.sba.gov/asistencia-local](https://www.sba.gov/asistencia-local)
- For more information about SBA programs and services visit: [Small Business Administration \(sba.gov\)](https://www.sba.gov/)

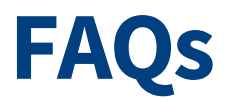

#### *Where do I go to apply for a COVID EIDL loan?*

• sba.gov/eidl

#### *What should I do if I believe I have been incorrectly denied?*

• For denied applicants, they can apply for reconsideration following the process outlined in the decline letter.

#### *When will the loan increase backlog be closed?*

• August

#### *How long is the program available?*

• Until December 31, 2021

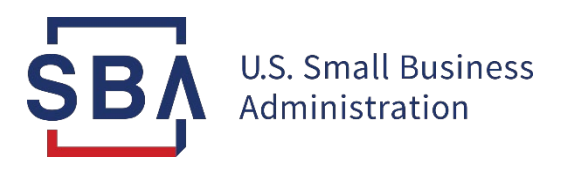

# **PPP COVID Revenue Reduction Score & Direct Forgiveness**

**Only for loans \$150,000 or less for lenders that have opted-in**

#### **PPP COVID Revenue Reduction Score & Direct Forgiveness**

- Loans \$150,000 or less represent over 93% of outstanding PPP loans
	- Approximately 6 million loans remain to be forgiven
	- Many borrowers will have to begin making payments on these loans in the very near future
- SBA has developed solutions to assist
	- COVID Revenue Reduction Score (Score)
	- Direct Forgiveness
- To date, over 3.2 million loans are eligible for direct forgiveness (1,150 lenders have opted-in to Direct Forgiveness) and SBA has received over 143 thousand submissions

# **PPP Direct Forgiveness**

#### **For lenders that choose to opt-in:**

- 1. Borrowers submit forgiveness applications for First Draw and Second Draw loans using SBA Platform
	- Provides a single secure location for borrowers to apply for loan forgiveness using electronic equivalent of SBA Form 3508S
- 2. Platform will notify lenders when borrower has applied for forgiveness
- 3. In the Platform, Lender reviews forgiveness application and issues forgiveness decision to SBA

#### **Improved Process Flow**

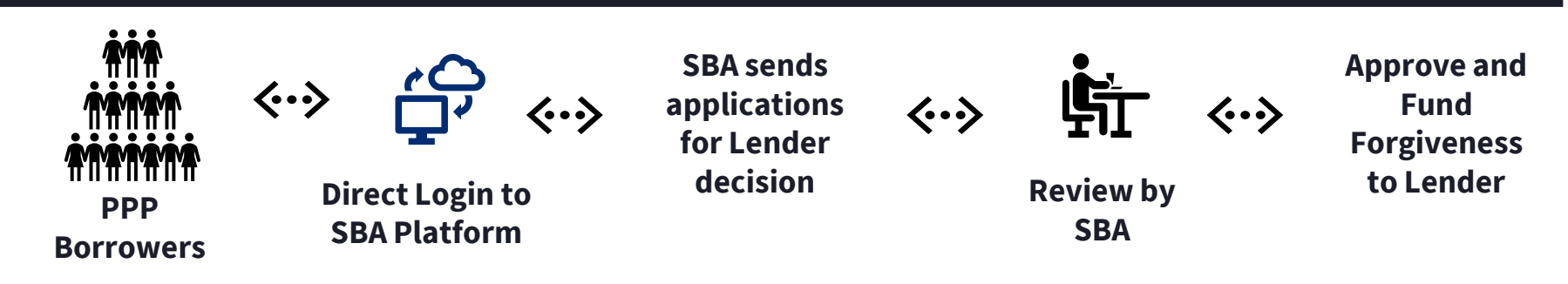

## **PPP Direct Forgiveness**

#### **Borrowers must submit forgiveness application directly to lender when:**

- Lender does not opt-in to use the direct borrower forgiveness process
- Borrower's PPP loan amount is greater than \$150,000
- Borrower does not agree with the data as provided by the SBA system of record, or cannot validate their identity in the Platform (for example, if there is an unreported change of ownership); or
- For any other reason where the Platform rejects the borrower's submission.

In such circumstances, borrowers must follow instructions from their lender regarding how the lender expects the borrower to submit a forgiveness application for its PPP loan

#### **PPP COVID Revenue Reduction Score**

- For Second Draw PPP loans SBA is providing a COVID Revenue Reduction Score (Score) that serves as optional method to document borrower's revenue reduction
- The Score was developed using current data on economic recovery and return of businesses to operational status
- SBA will score *all* Second Draw PPP loans \$150,000 or less and will be visible to *all* lenders in the Platform (even those that do not opt-in to Direct Forgiveness) to use on an optional basis

### **PPP COVID Revenue Reduction Score**

#### • **When Score validates the borrower's revenue reduction:**

- If borrower has not already provided documentation to the lender, use of Score will satisfy the requirement for the borrower to document revenue reduction
- If borrower has already provided documentation to the lender, lender will make forgiveness decision based on the documentation
- **When Score does not validate the borrower's revenue reduction:**
	- If borrower has not already provided documentation to the lender, borrower must provide documentation either directly to lender (if lender did not opt-in to Direct Forgiveness) or upload to Platform if lender has optedin, and lender will make forgiveness decision based on the documentation
	- If borrower has already provided documentation to the lender, lender will make forgiveness decision based on the documentation

#### **PPP COVID Revenue Reduction Score & Direct Forgiveness**

#### **Regardless whether the lender opts-in to Direct Forgiveness, the following applies to all borrowers:**

- Documentation overrides the Score: If the lender has documentation that the borrower did not have a 25% revenue reduction, a satisfactory score will NOT make the borrower eligible - Lender may not make the forgiveness decision based on the Score
- If the lender knows the borrower is ineligible (e.g. discriminatory hiring practices, illegal business), the lender may not approve forgiveness

### **FAQ**

#### **How do I access the portal?**

This platform can be accessed by visiting [https://directforgiveness.sba.gov.](https://directforgiveness.sba.gov/)

#### **How do I contact the SBA?**

SBA's PPP Direct Forgiveness Hotline is **+1 (877) 552-2692** open Monday through Friday 8am-8pm EST

#### **Where can I find information about Direct Forgiveness?**

Borrowers and lenders can find several resources at sba.gov/pppforgiveness

- Lender opt-in list
- Knowledge Base of Frequently Asked Questions
- Other resources and forms

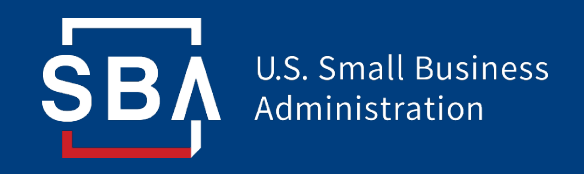

# **Paycheck Protection Program**

# *Direct Forgiveness Portal User Guide*

### **Contents**

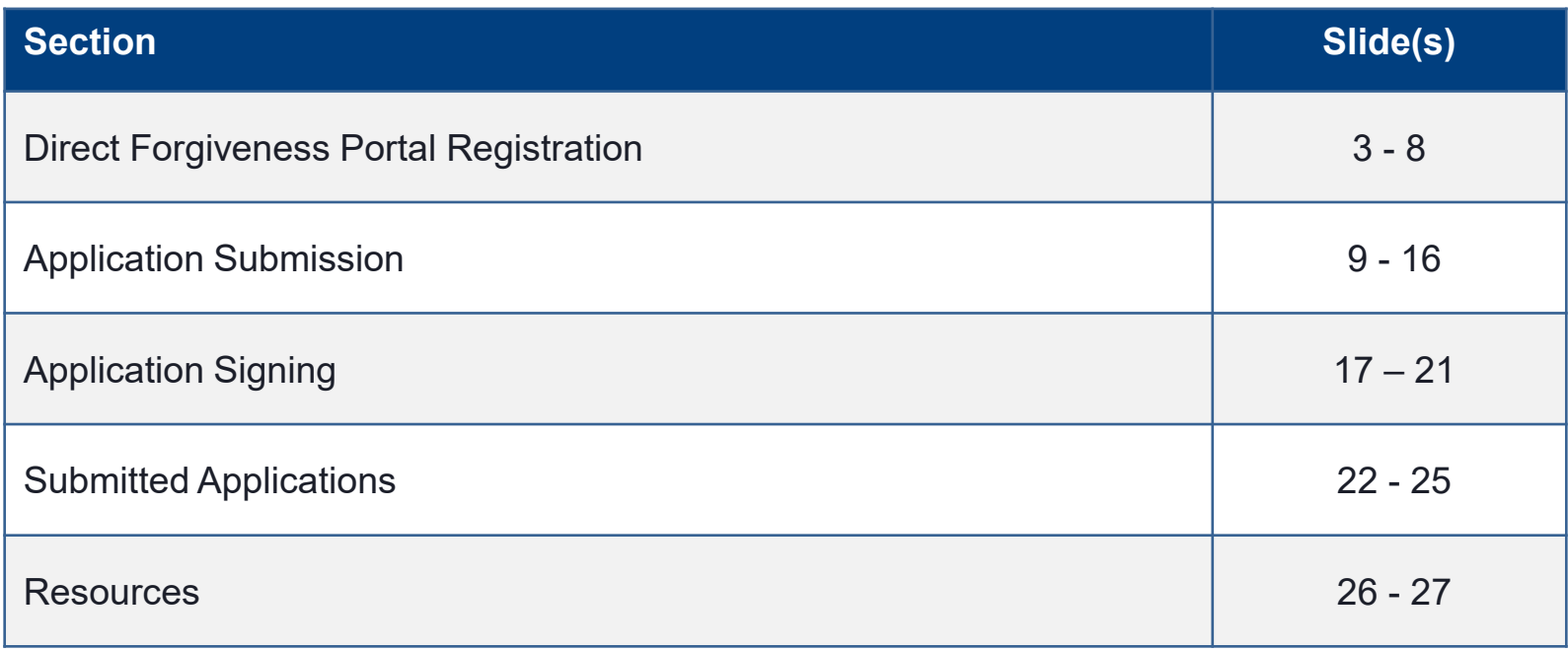

**<u>SBA</u>** 

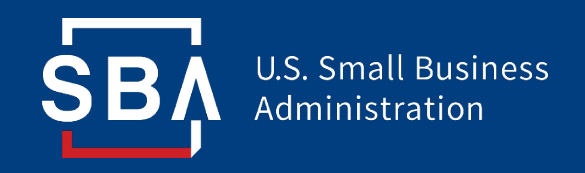

# **Direct Forgiveness Portal**

*Registration*

### **Direct Forgiveness Portal**

- The PPP Direct Forgiveness Portal can be accessed at [https://directforgiveness.sba.gov](https://directforgiveness.sba.gov/)
- The Direct Forgiveness Portal allows PPP borrowers whose loans are \$150,000 or less to apply for forgiveness directly to the SBA by submitting a simple pre-filled application.
- Using **MS Edge** or **Google Chrome** browsers is recommended for an optimal experience.
- New Registration will be required to utilize this portal.

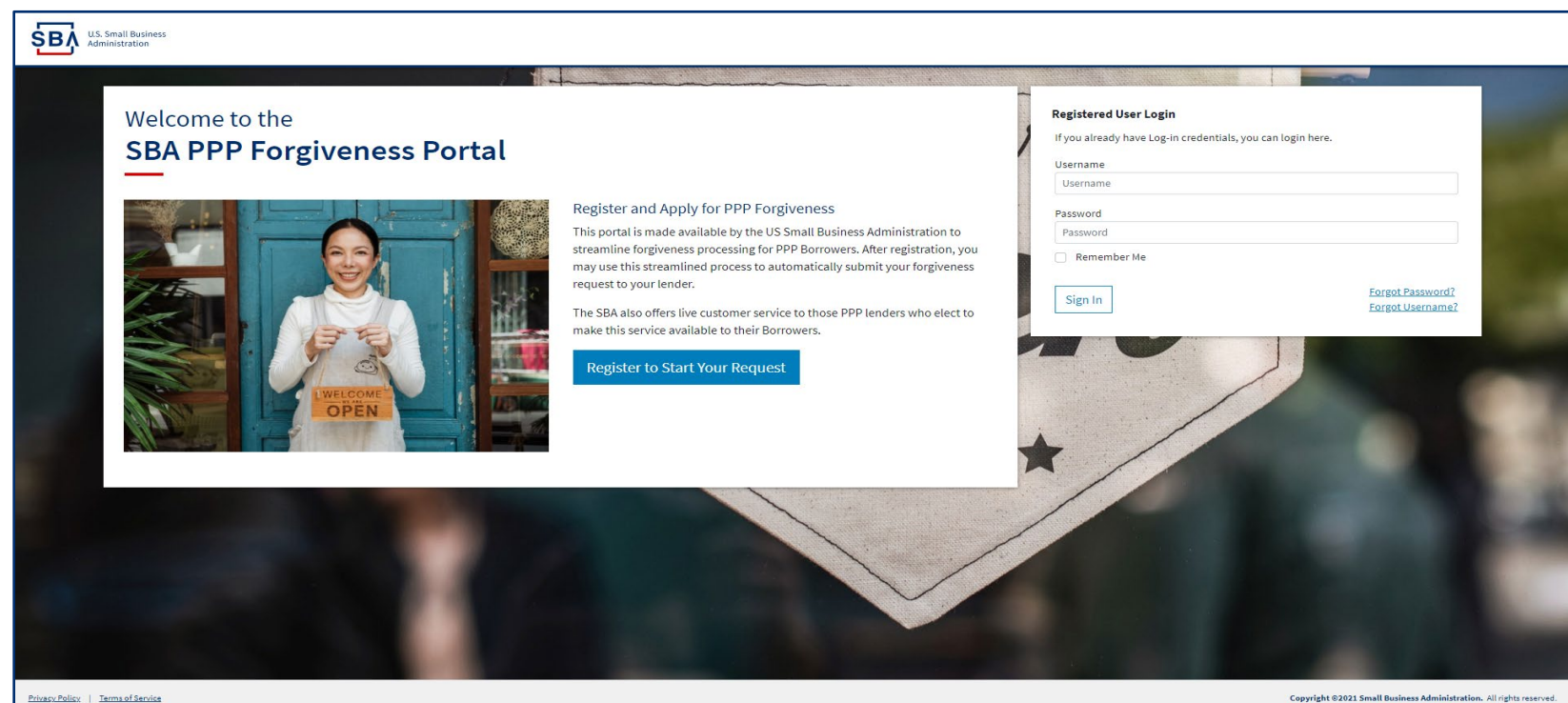

### **Direct Forgiveness Portal – New Registration**

#### To begin, *Select* - *Register to Start your Application*

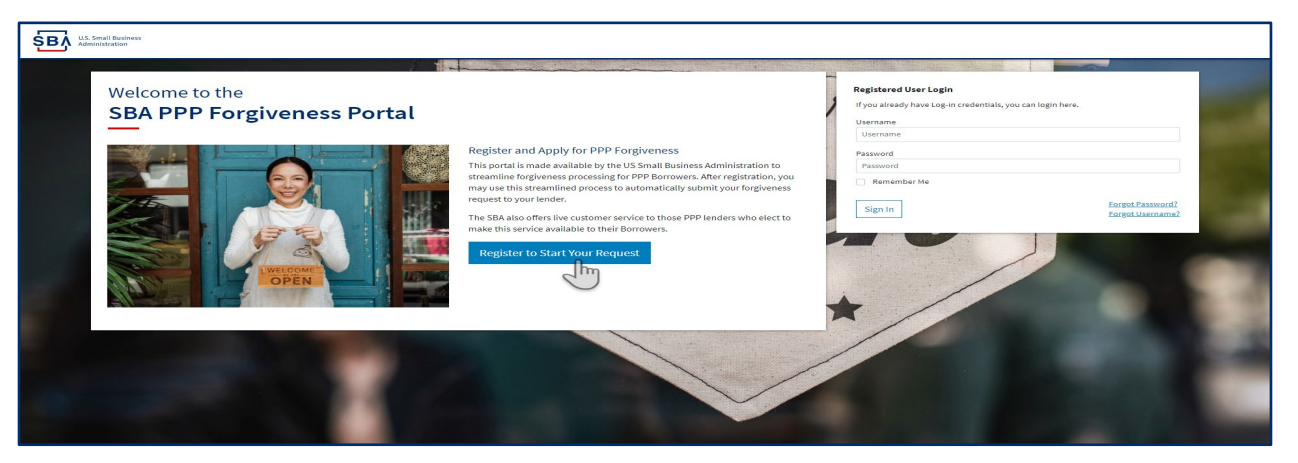

- *1. Enter* Create a unique username
- *2. Enter* Use your email address
	- Business should have access to this email at any given time
	- Email addresses CANNOT be changed once registration is created
- 3. *Enter* a password
	- Passwords **MUST** meet security criteria
- *4.*  $\textbf{E}$  *Re-enter –* your password
- 5. *Enter -* Captcha Characters
- *6. Select* Sign Up

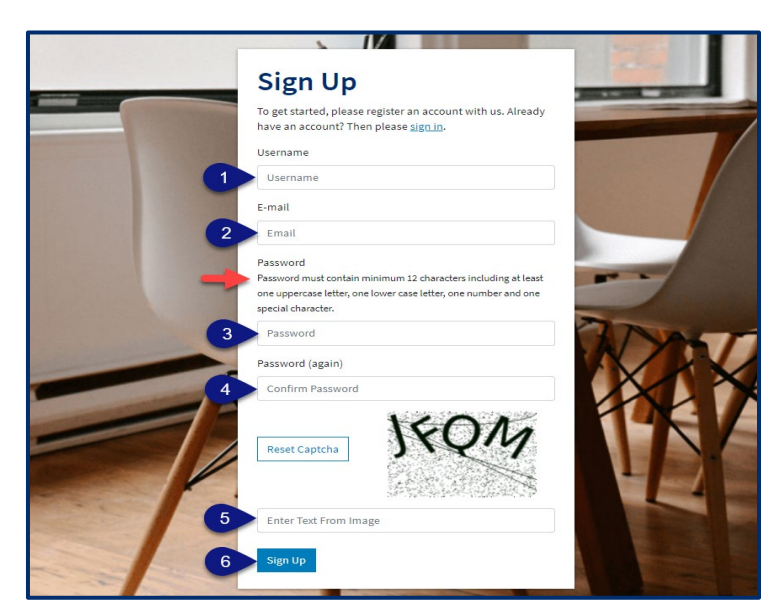

### **Direct Forgiveness Portal – Registration Emails**

Registrants will receive *two* emails to complete registration and grant access to the portal. Complete each step to gain access to the application portal.

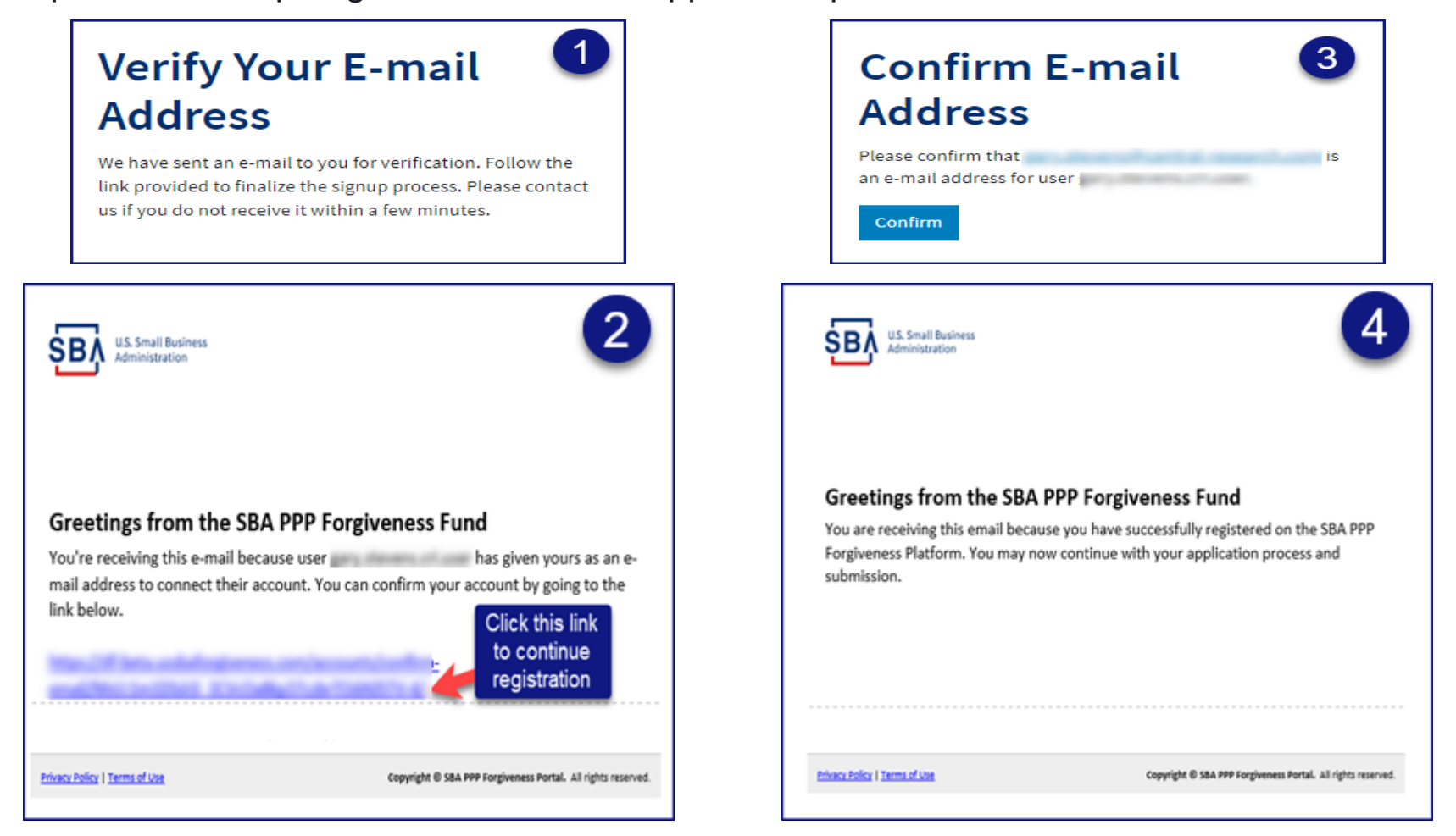

**Once you provide and verify your e-mail address, it CANNOT be changed.** 

# **Direct Forgiveness Portal – Sign In**

Once registration is complete and confirmation emails have been acknowledged, applicants can access the PPP Direct Forgiveness Portal.

- *1. Enter -* the Username created
- *2. Enter* the Password created
- 3. *<i>A* Select Sign In

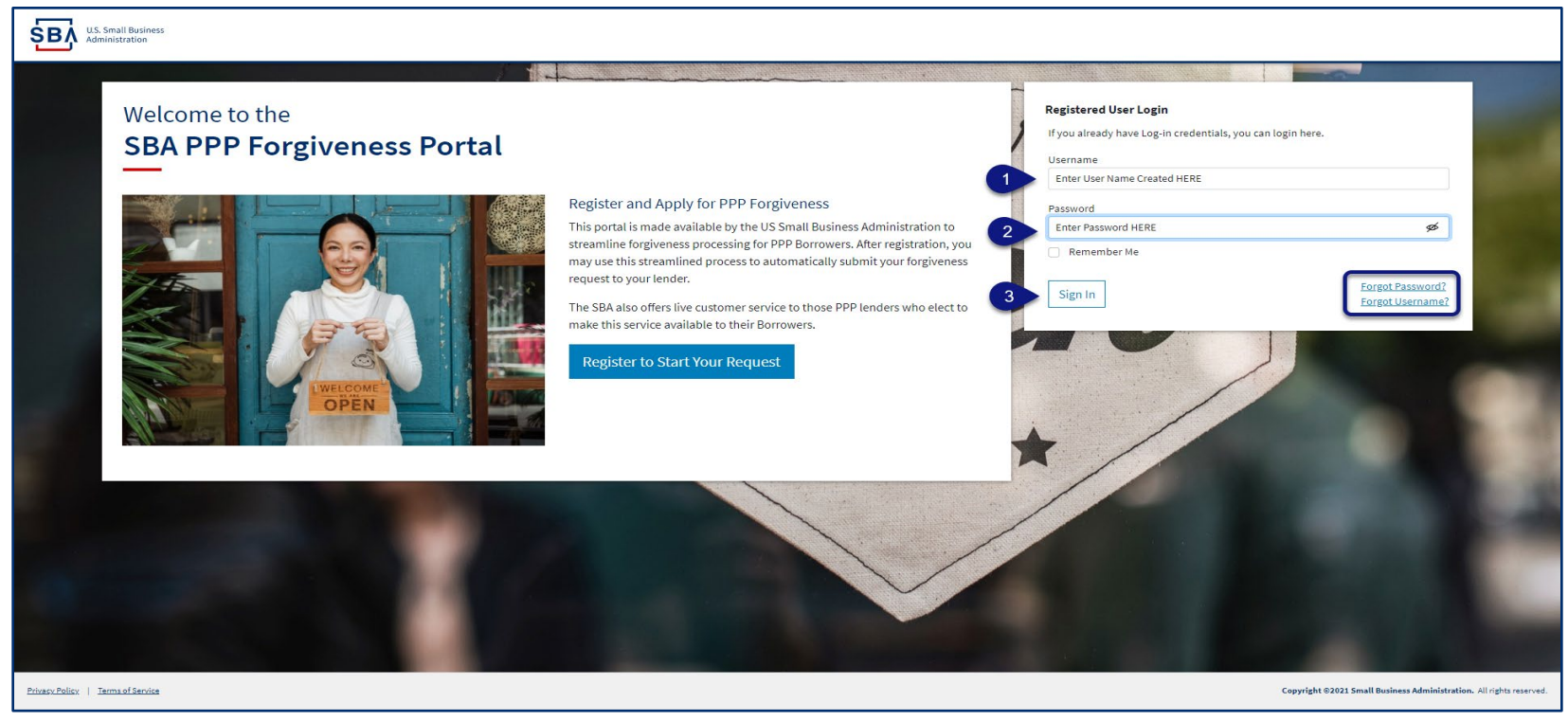

Password reset and forgot password links are available.

### **SMS Two-Factor Authentication**

All Platform users will encounter two-factor authentication upon login. A US based mobile number must be used. **The provider must not be a VOIP (Voice Over IP) phone carrier.**

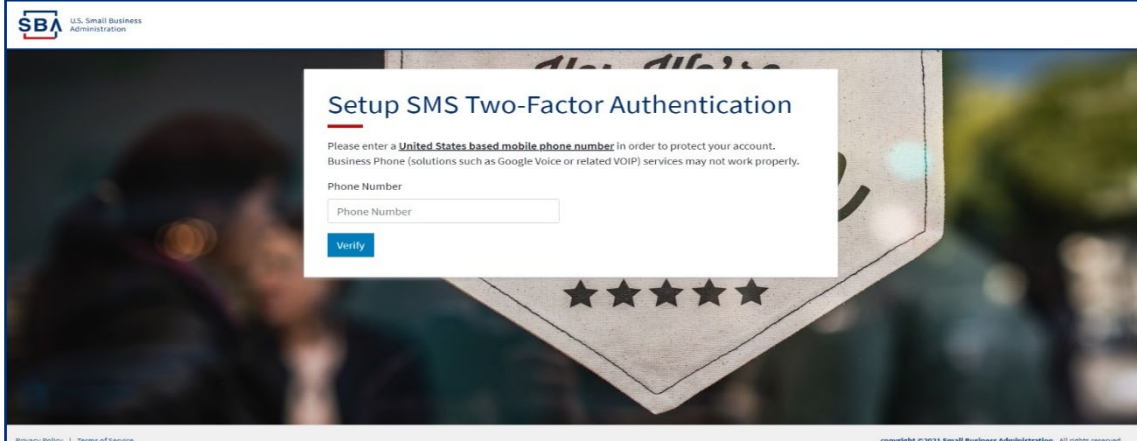

A text message will be sent to the mobile phone provided.

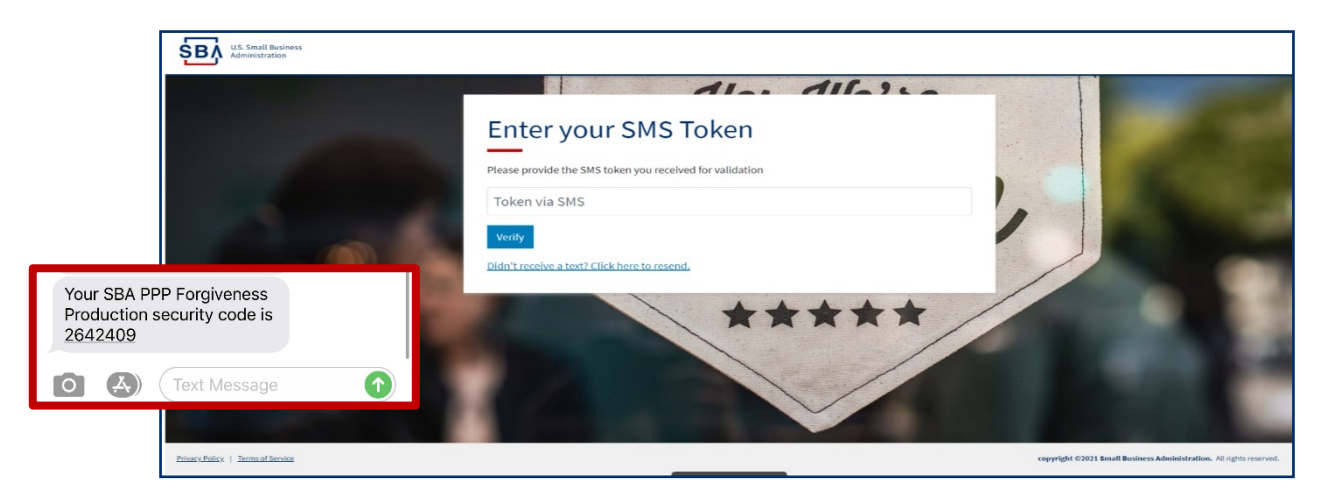

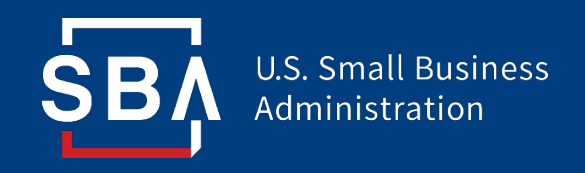

# **Direct Forgiveness Portal**

# *Application Submission*

### **Direct Forgiveness Portal – Home Page**

The Portal has many tools to help simplify the submission process.

- 1. Start New Forgiveness Request
- 2. Access previously started/submitted Forgiveness Requests
- 3. View and Edit Profile
- 4. View Inbox (Messages to/from SBA)
- 5. Help Review FAQs and tips for Application submission
- 6. Take a Guided Tour This provides step by step instructions to the application.

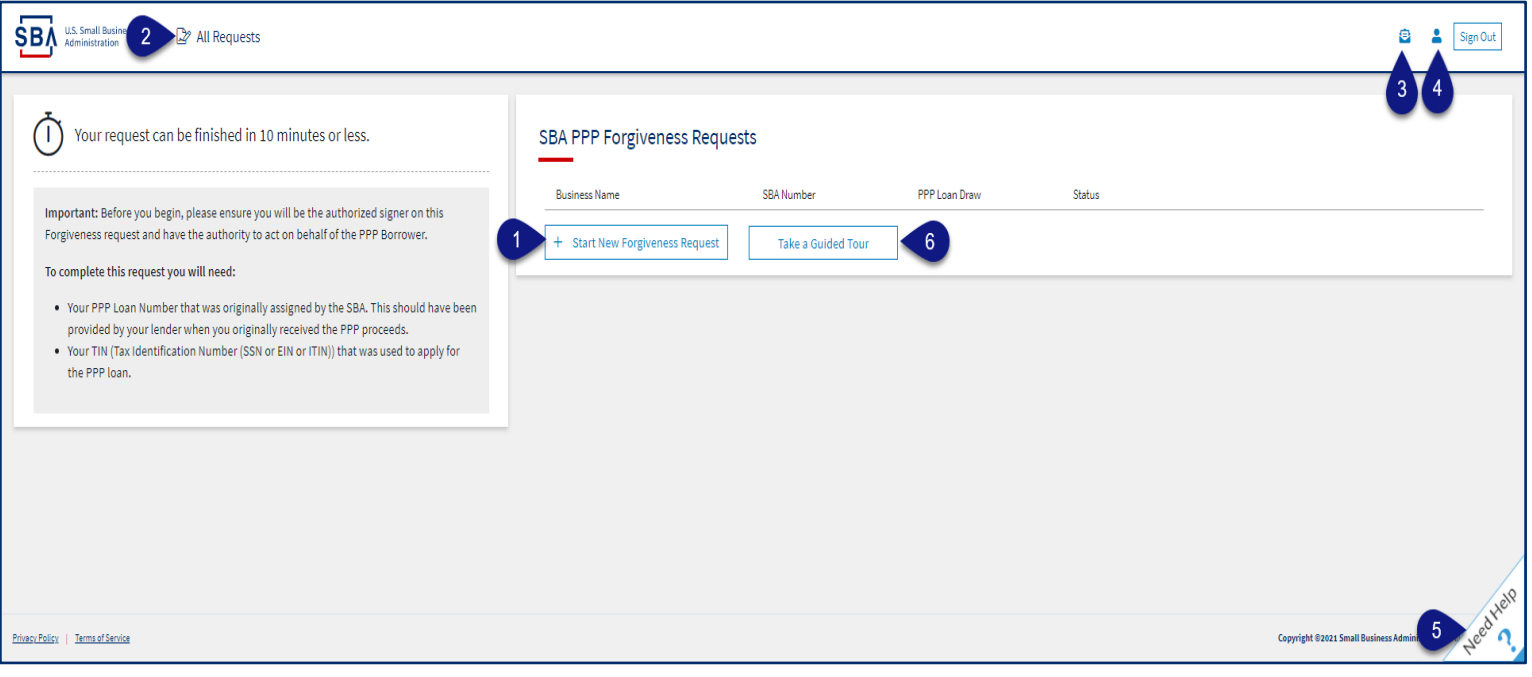

### **Direct Forgiveness Portal – Start New Request**

*A* Select - Start New Forgiveness Request

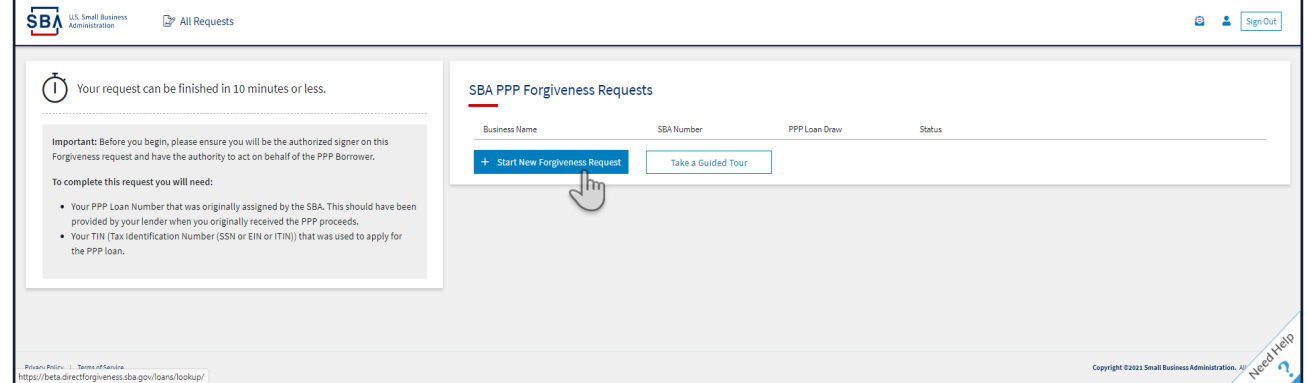

- *<i>1.*  $\qquad \qquad \cong$  **Enter** − EIN, SSN, or ITIN
- *2. Enter -* SBA Loan Number
- 3. *<sup><i>A***</sup> Select** Find your loan

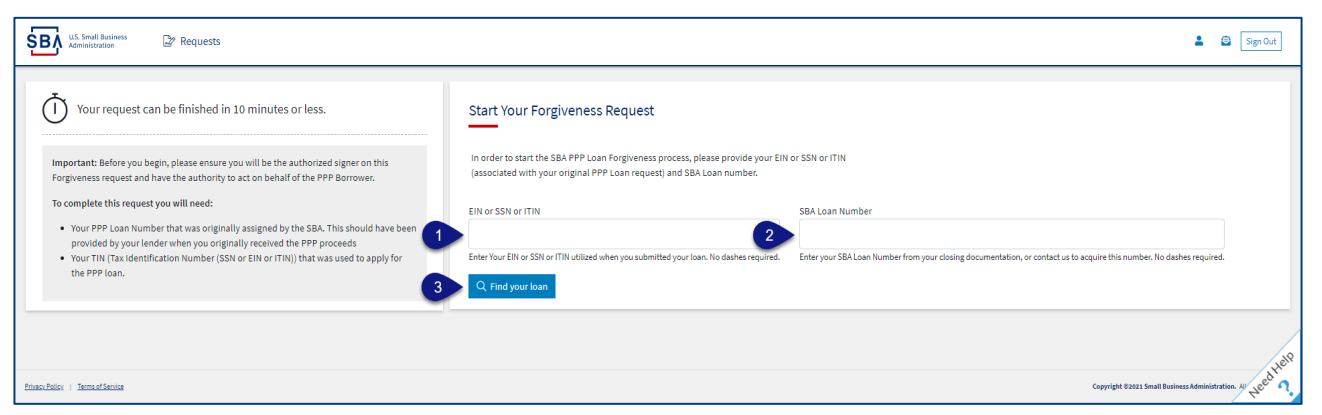

Security measures are in place that will prevent duplicate applications.

### **Direct Forgiveness Portal – Loan Details (Section 1)**

Most loan information will populate and be locked for edit. Any incorrect information must be updated through PPP Lender prior to Forgiveness request submission.

- *1. Select* Appropriate *Title* from Drop-Down.
- *2. Enter* Primary Contact (First/Last) Name.
- *3. Enter -* Business Industry Lookup *(Select Best Option).*

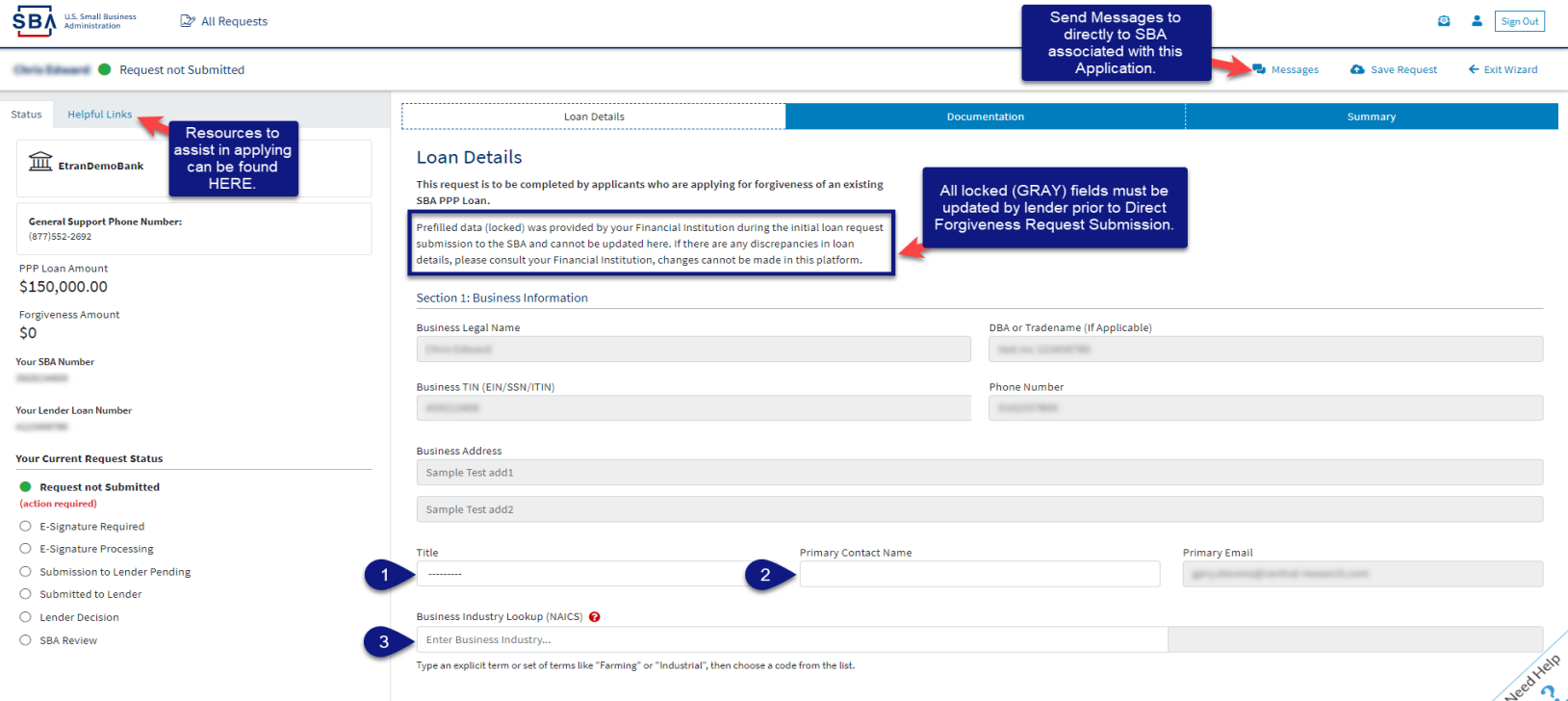

#### *A* Select - Question Marks for details relevant to those fields

### **Direct Forgiveness Portal – Loan Details (Section 2)**

- 1.  $\boxtimes$  **Check** If lender provided additional funds as part of a PPP loan increase after initial disbursement. *(Not Common)*
- *2. Select* Covered Period from Drop-Down *(8 Weeks, 24 Weeks, Other)*
- 3. **Enter** Gross Receipts amount for 2019.
- 4. **Enter** Gross Receipts amount for 2020.

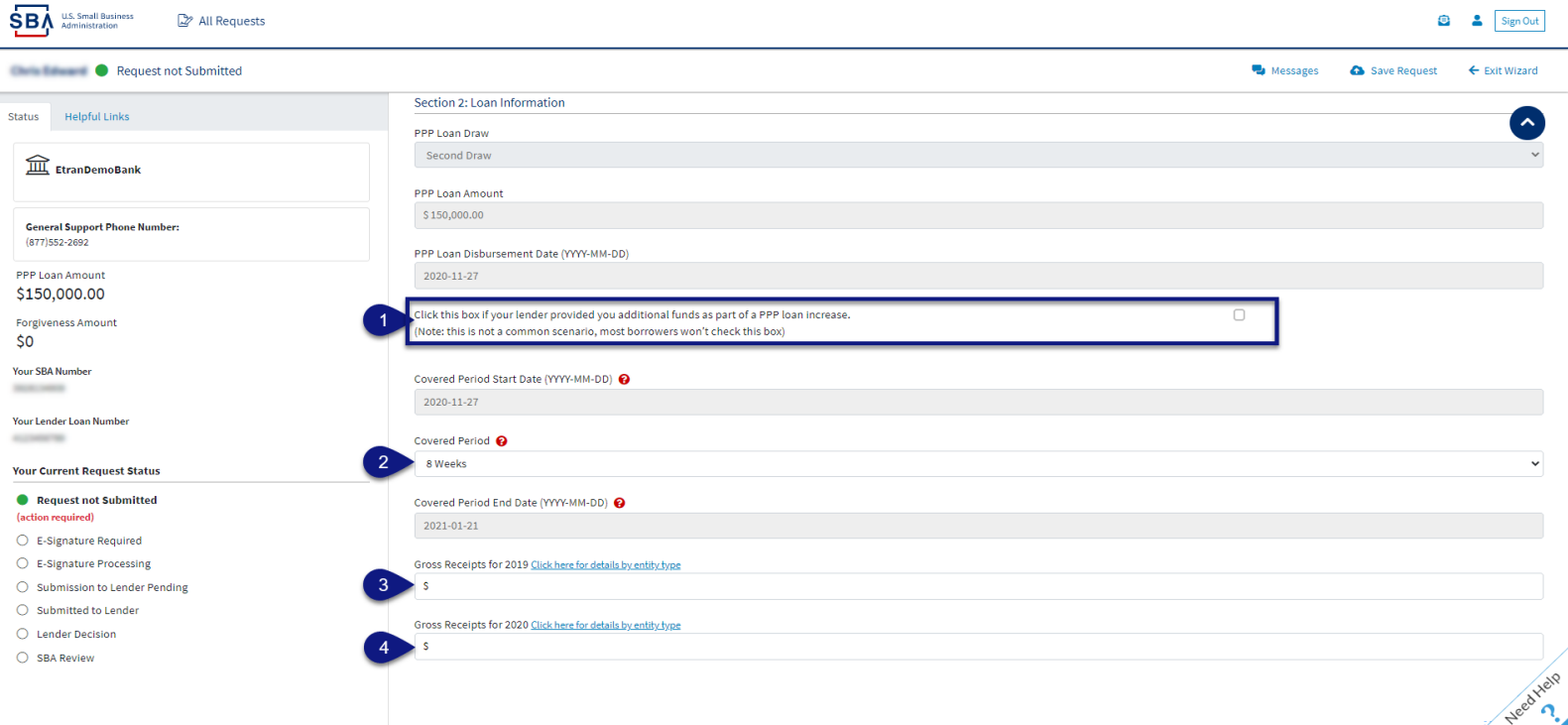

 $\Theta$  Select - Question Marks for details relevant to those fields

#### **Direct Forgiveness Portal – Loan Details (Section 2-cont)**

- 1.  $\equiv$  **Enter** Number of Employees at time of PPP Loan Application
- 2. **Enter** Number of Employees at Time of Loan Forgiveness Request *(Today).*
- *3. Select* Yes/No from Drop-Down.
- 4. **Enter** Amount of PPP spent on Payroll.
- 5. **Enter** Requested Forgiveness Amount.
- 6. **Enter** Demographic Details *(Optional & WILL NOT impact Forgiveness request).*
- *7. Select Add Demographic (If Necessary)*
- *8. Select* Next.

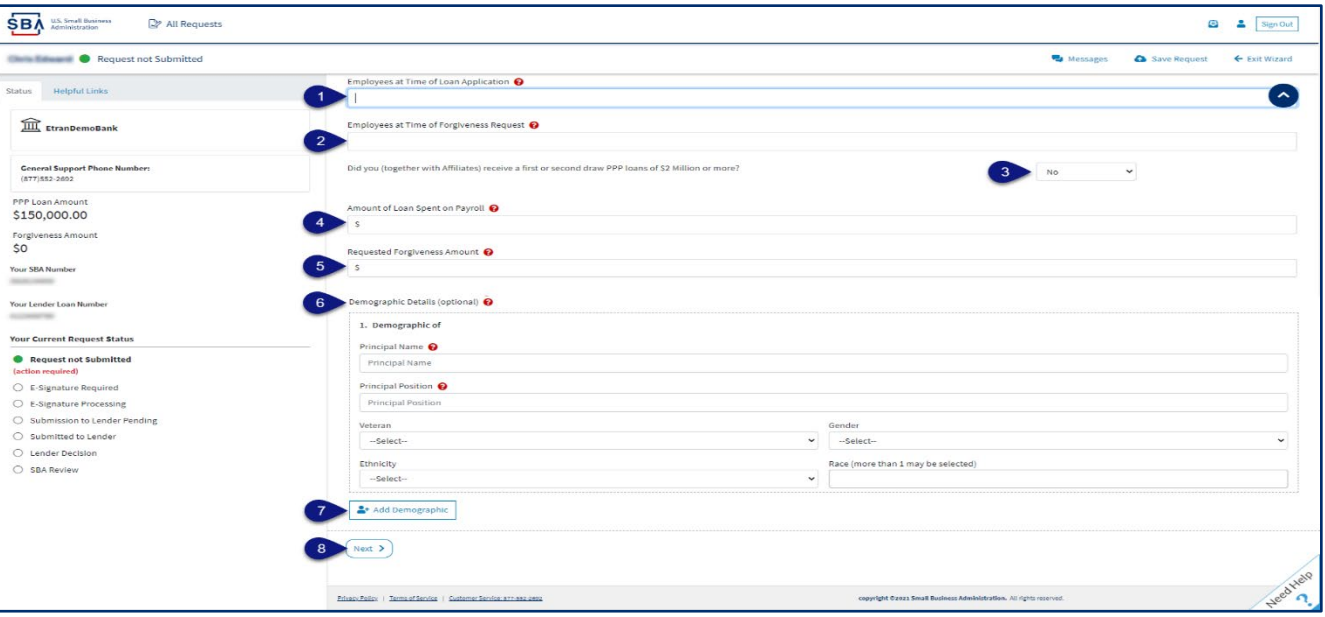

**↑ Select - Question Marks for details relevant to those fields** 

### **Direct Forgiveness Portal – No Documentation**

#### **Required documents will be shown on the screen below (if applicable).**

- 1.  $\theta$  **Select** type of document from Drop-Down, Name Document, and  $\theta$  **Select** -Choose file. Locate and select file from your device. (Acceptable file types are listed)
- *2. Select* Upload.
	- Repeat steps 1-2 until all necessary documents have been uploaded.
- *3. Select* Next

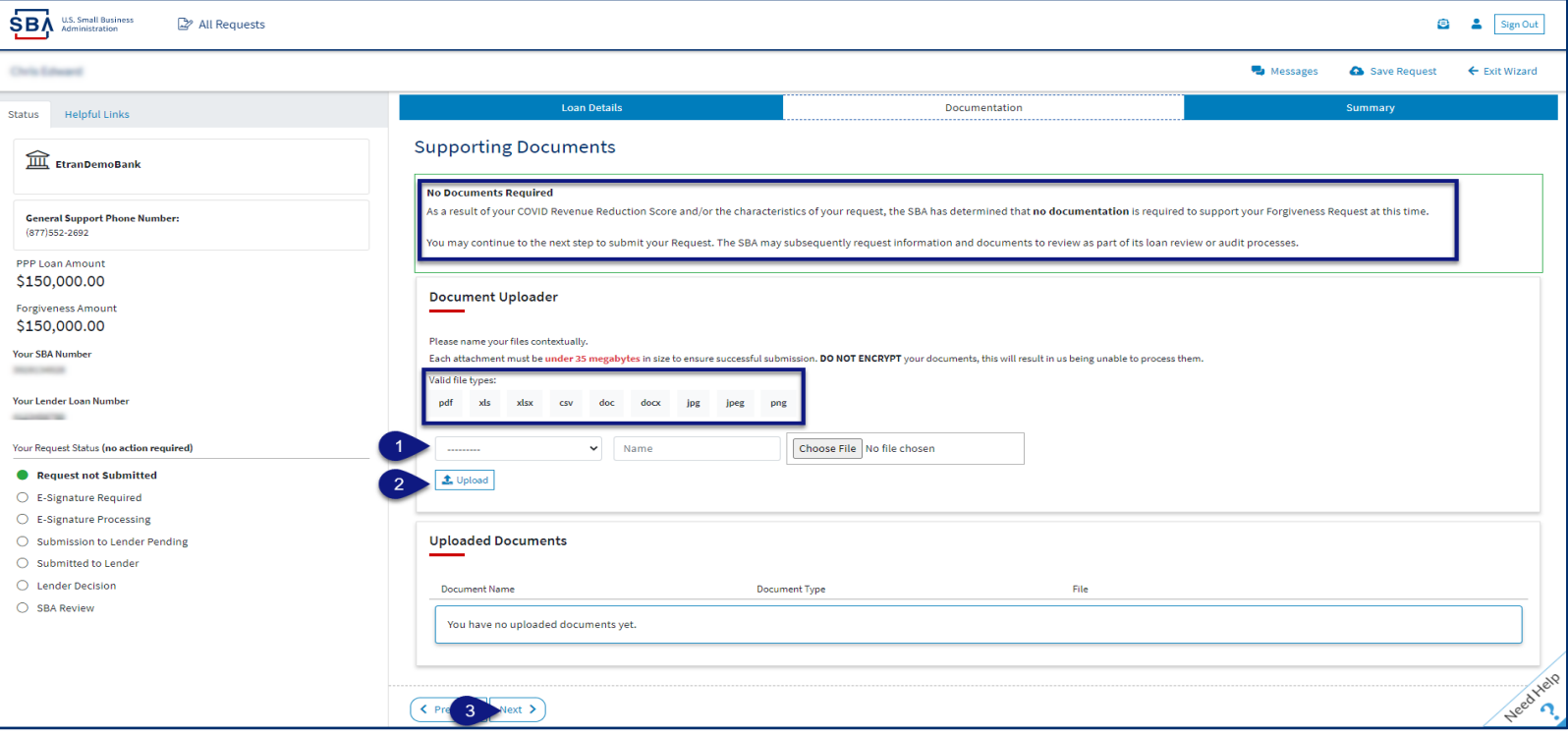

### **Direct Forgiveness Portal – Documentation Needed**

#### **Required documents will be shown on the screen below (if applicable).**

- 1.  $\theta$  **Select** type of document from Drop-Down, Name Document, and  $\theta$  **Select** -Choose file. Locate and select file from your device. (Acceptable file types are listed)
- *2. Select* Upload.
	- Repeat steps 1-2 until all necessary documents have been uploaded.
- *3. Select* Next.

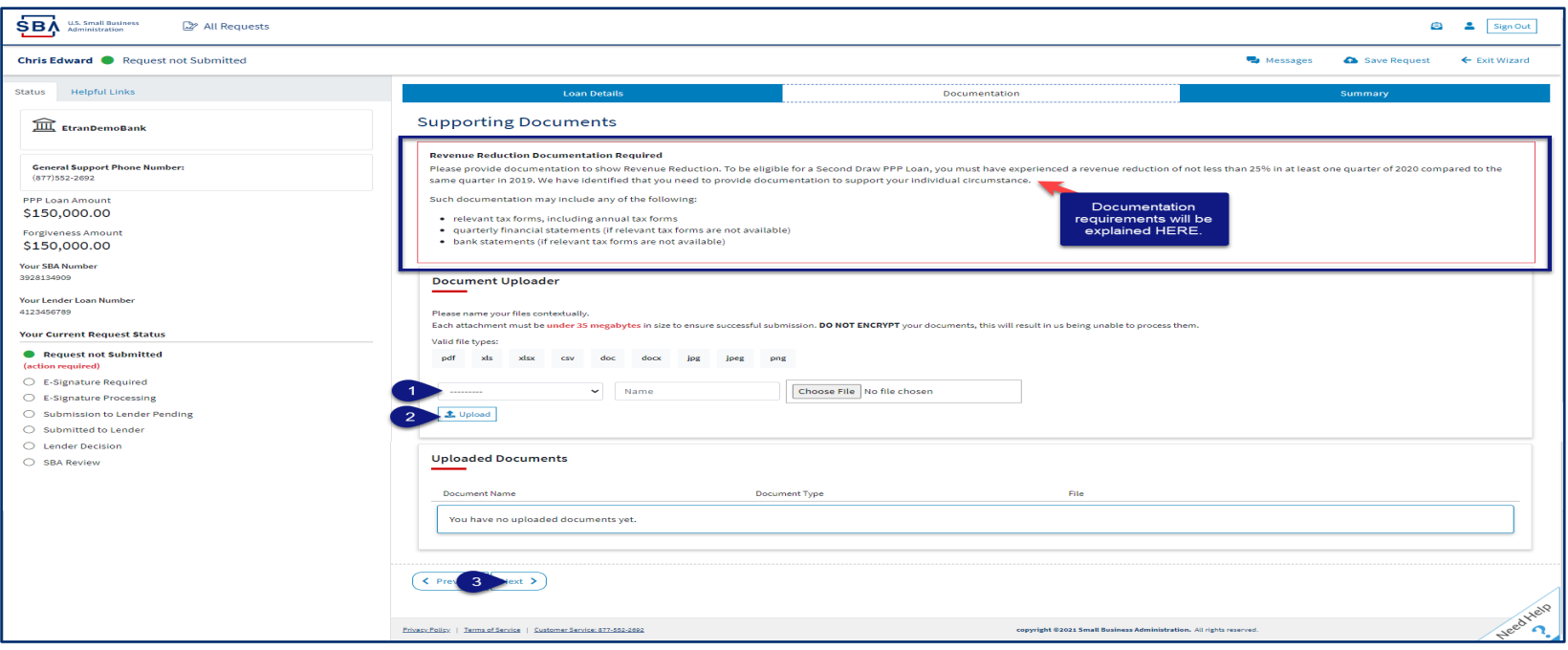

### **Direct Forgiveness Portal – Complete Summary**

*Review all relevant information for accuracy, once signed and submitted, edits can not be made to the application.*

- 1.  $\mathcal{B}$  **Select** Submit and Continue to Electronic Signature
	- *Withdraw Request* will delete submission
	- *Previous* will go back in unsubmitted application to allow edits.

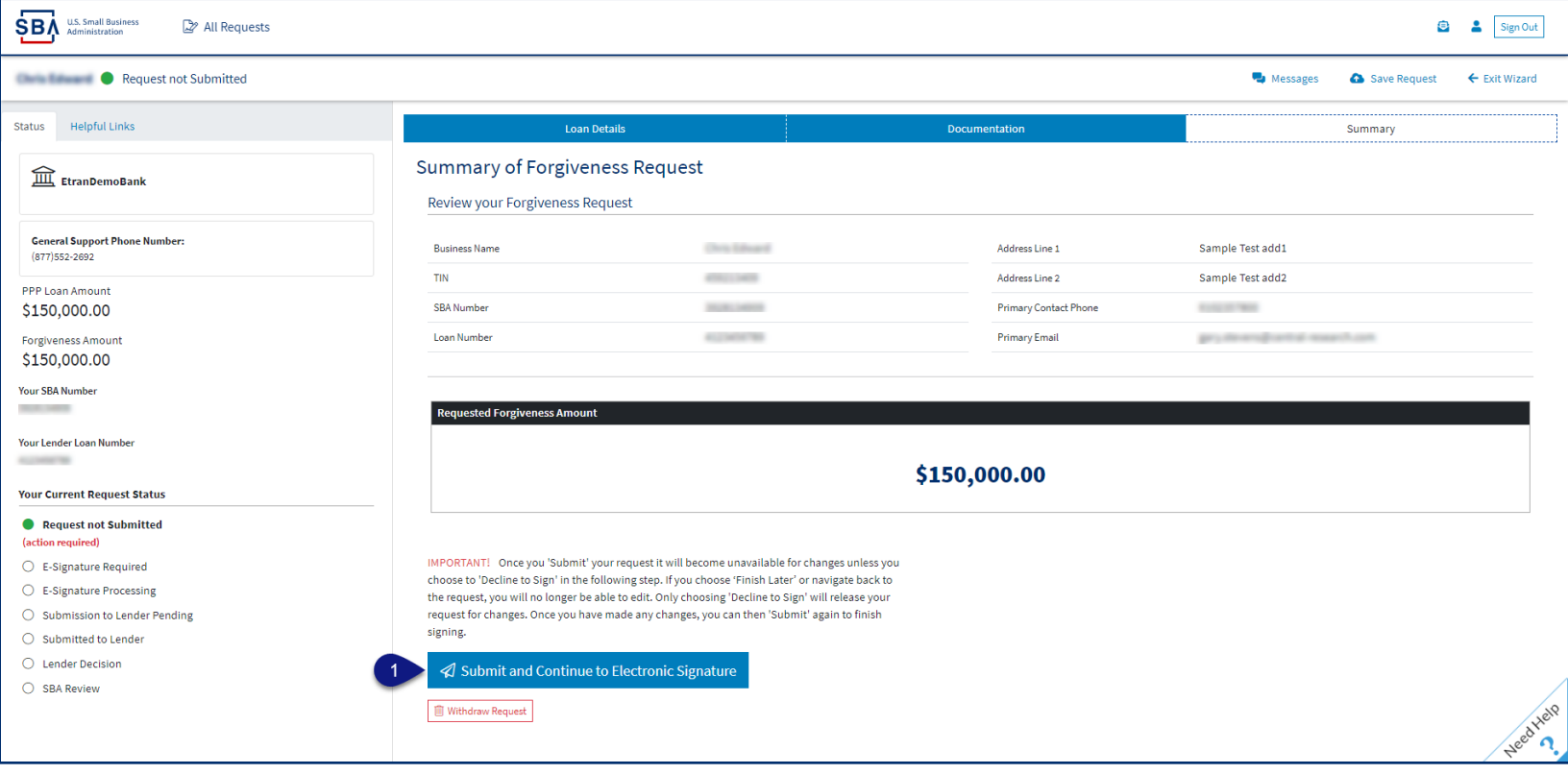

### **Direct Forgiveness Portal – Missing Items Summary**

*Missing Items will be outlined prior to submission. The Submit button will be inactive until all Missing Items have been corrected.* 

1. Review the specific Missing Item details and then  $\mathscr{B}$  **select** - The Missing Item link to update the appropriate field. **NOTE:** This step may need to be complete multiple times.

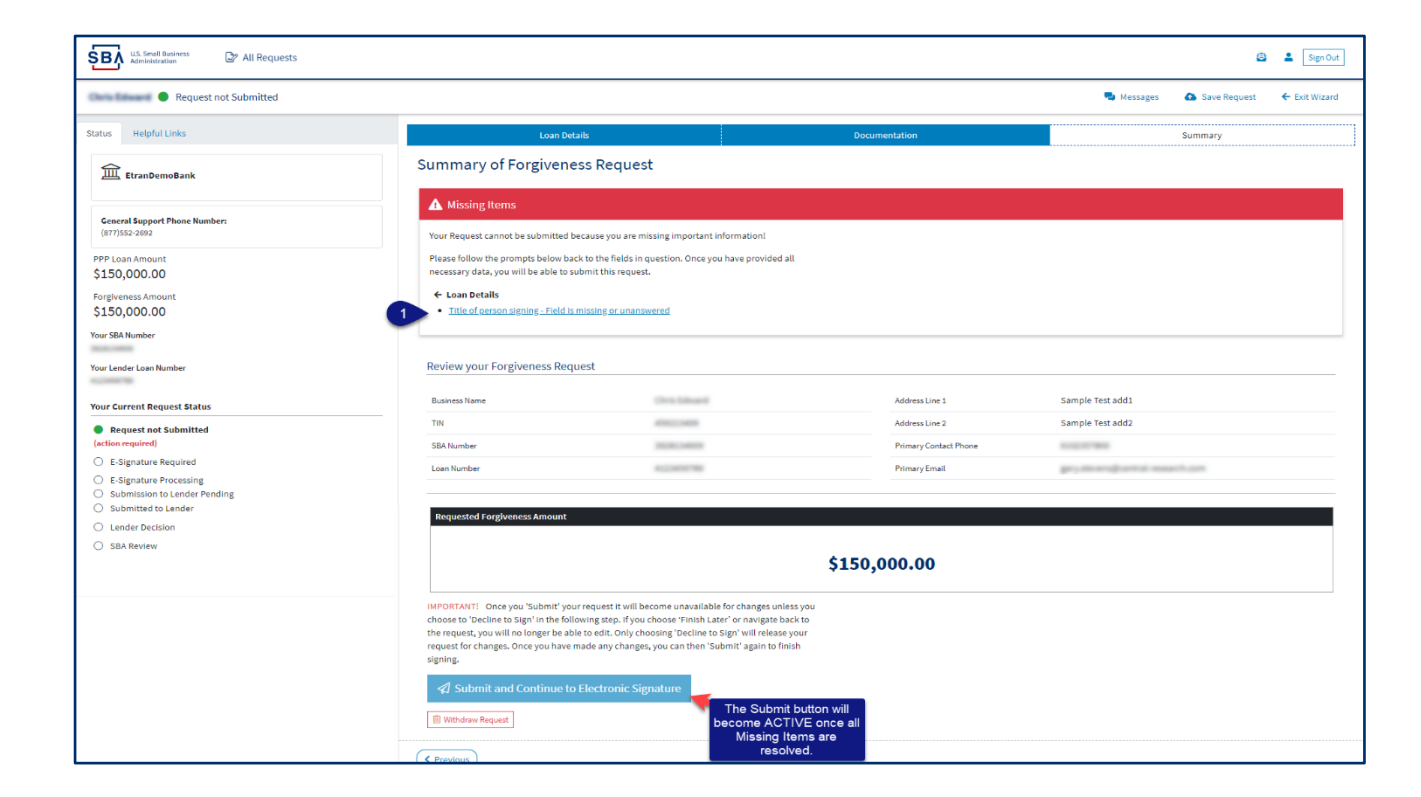

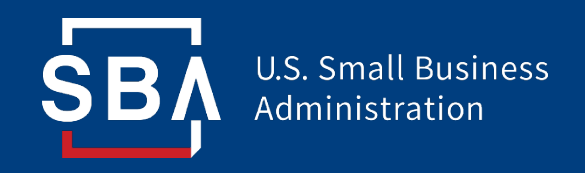

# **Direct Forgiveness Portal**

# *Application Signing*

### **Direct Forgiveness Portal – DocuSign**

#### *Applications will be signed electronically via DocuSign.*

- 1.  $\mathcal{B}$  **Select** I agree to use electronic records and signature.
- *2. Select* Continue.

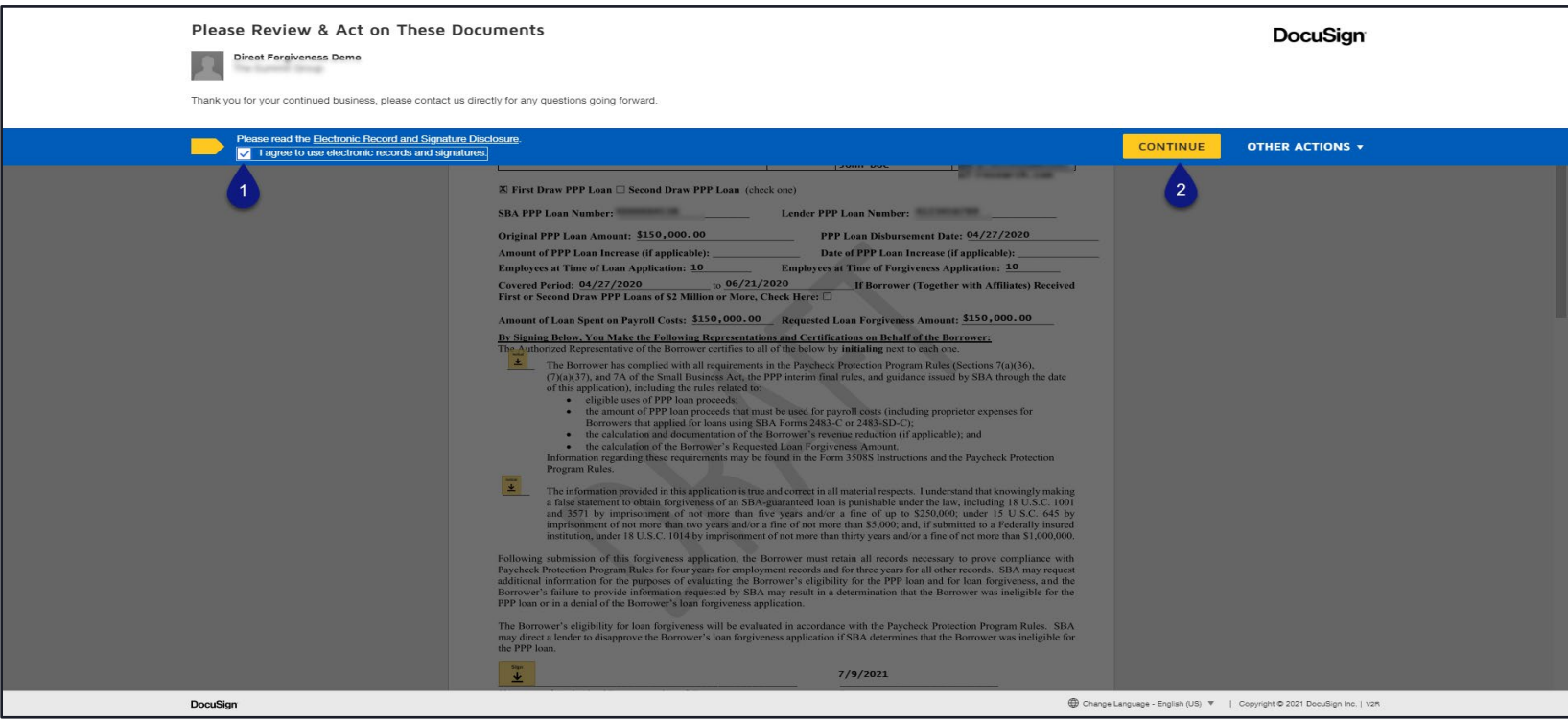

### **Direct Forgiveness Portal – DocuSign - Signing**

- 1.  $\mathcal{B}$  **Select** Start.
- *2. Select* Initial.
	- Pop-Up will allow systematic, drawn, or uploaded signatures to be applied.
- *3. Select -* Initial.
- *4. Select* Sign.
- *5. Select* Finish.

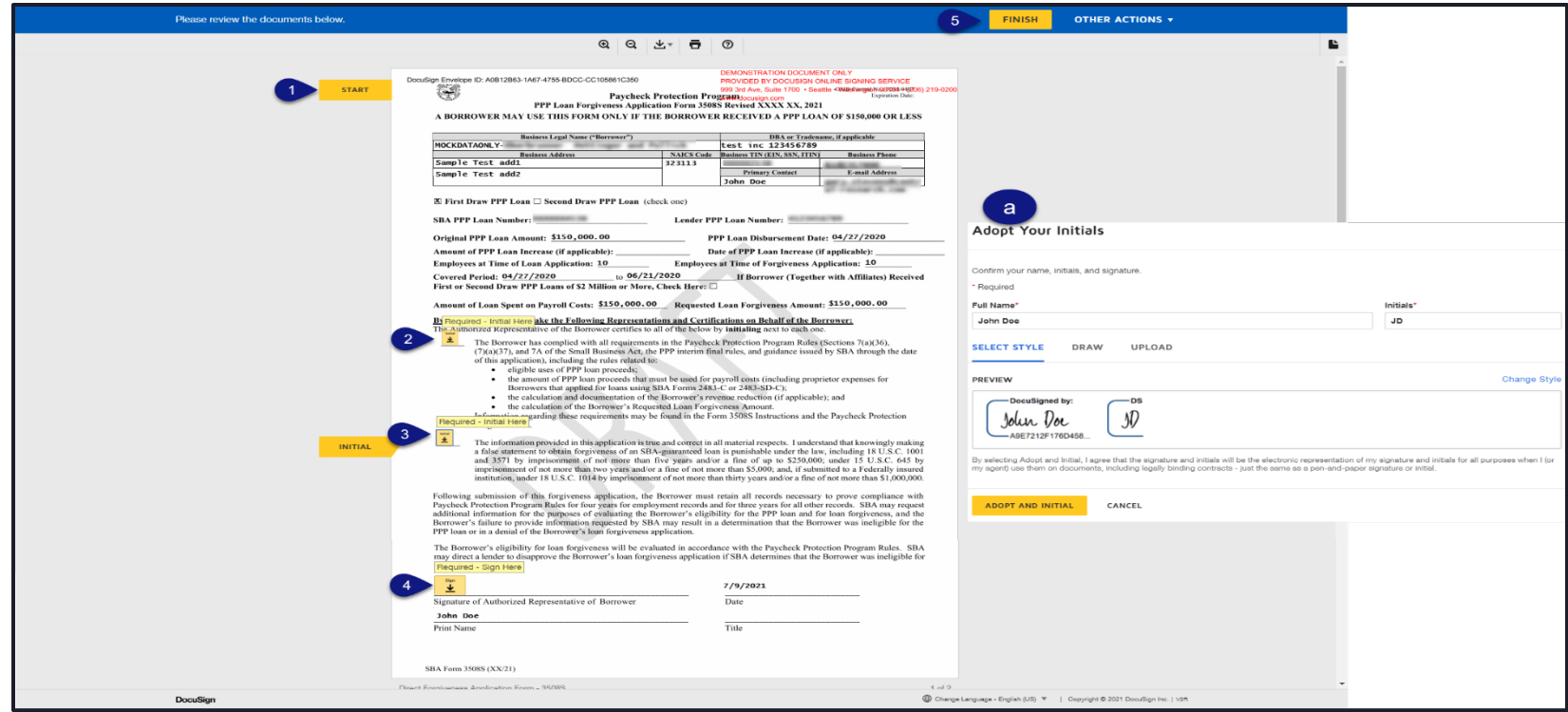

#### **Direct Forgiveness Portal – DocuSign – Decline to Sign**

If, after reviewing the application and prior to finishing, corrections are necessary, Applicants can – *Decline to Sign*

- *1. Select* Other Actions.
- *2. Select -* Decline to Sign.
- *3. Select* Continue.
- *4. Select -* Reason for declining.
- *5. Check -* Acknowledgement.
- *6. Select -* Decline to Sign.

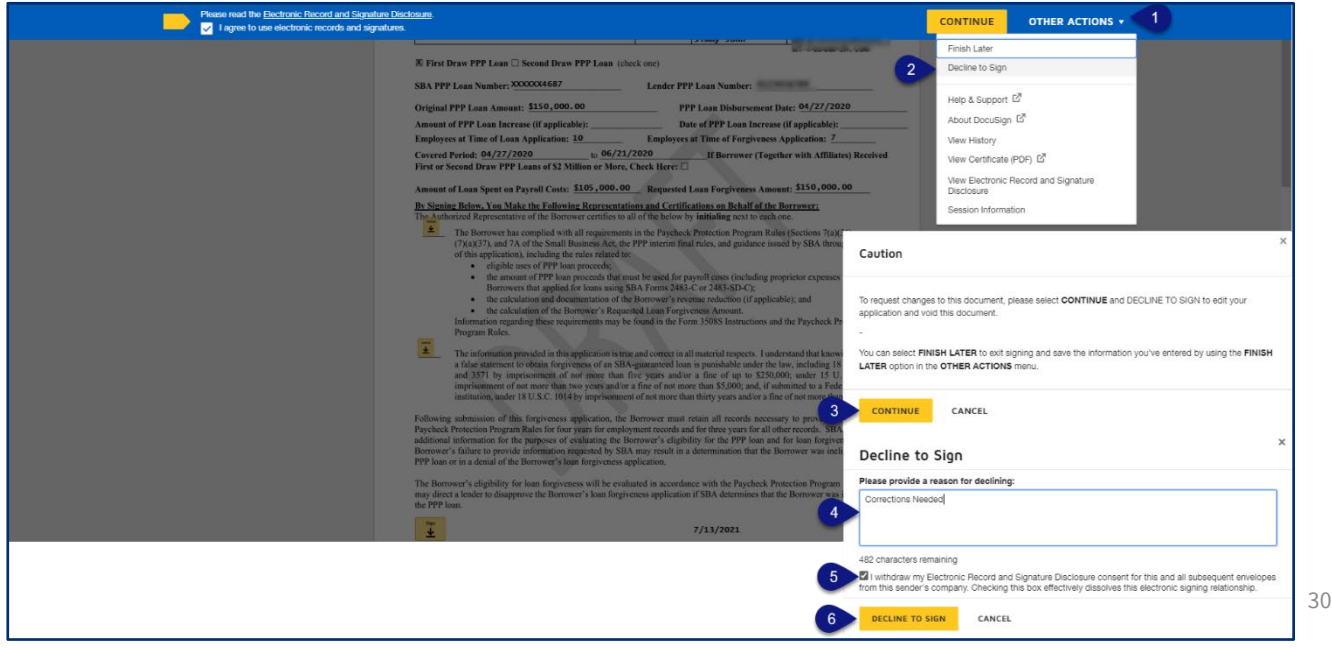

#### **Direct Forgiveness Portal – DocuSign – Declined Signature**

Applicants will experience a brief waiting period to make corrections after declining to sign. This should take no more than 5 minutes.

• Applicants can return to All Requests or Exit Wizard to regain access to their application and make necessary edits.

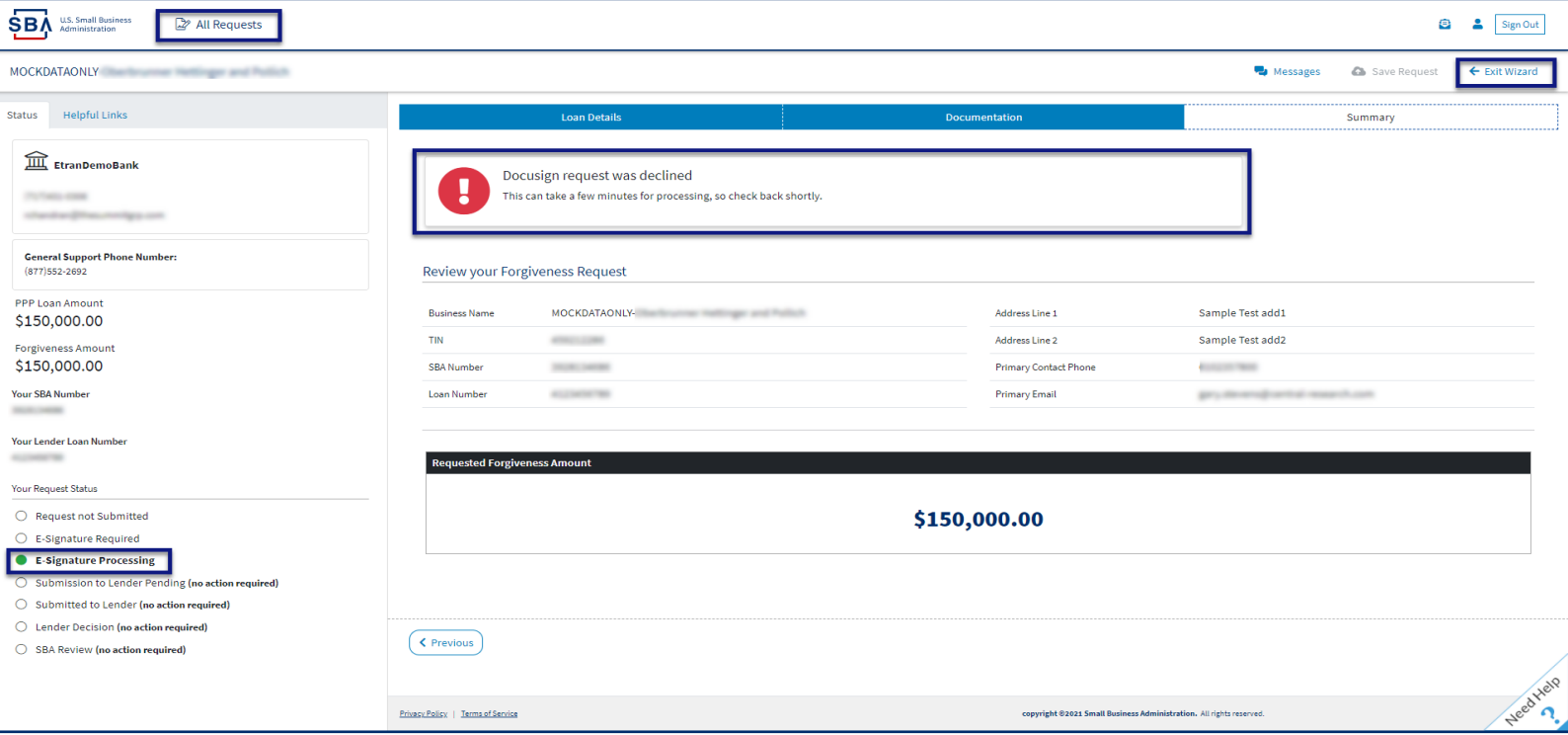

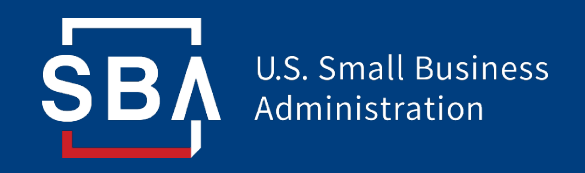

# **Direct Forgiveness Portal**

# *Submitted Applications*

### **Direct Forgiveness Portal – Submitted**

- *Once applications are submitted, progress can be reviewed through the portal.*
- *The Call Center is not able to provide details to timelines of forgiveness.*

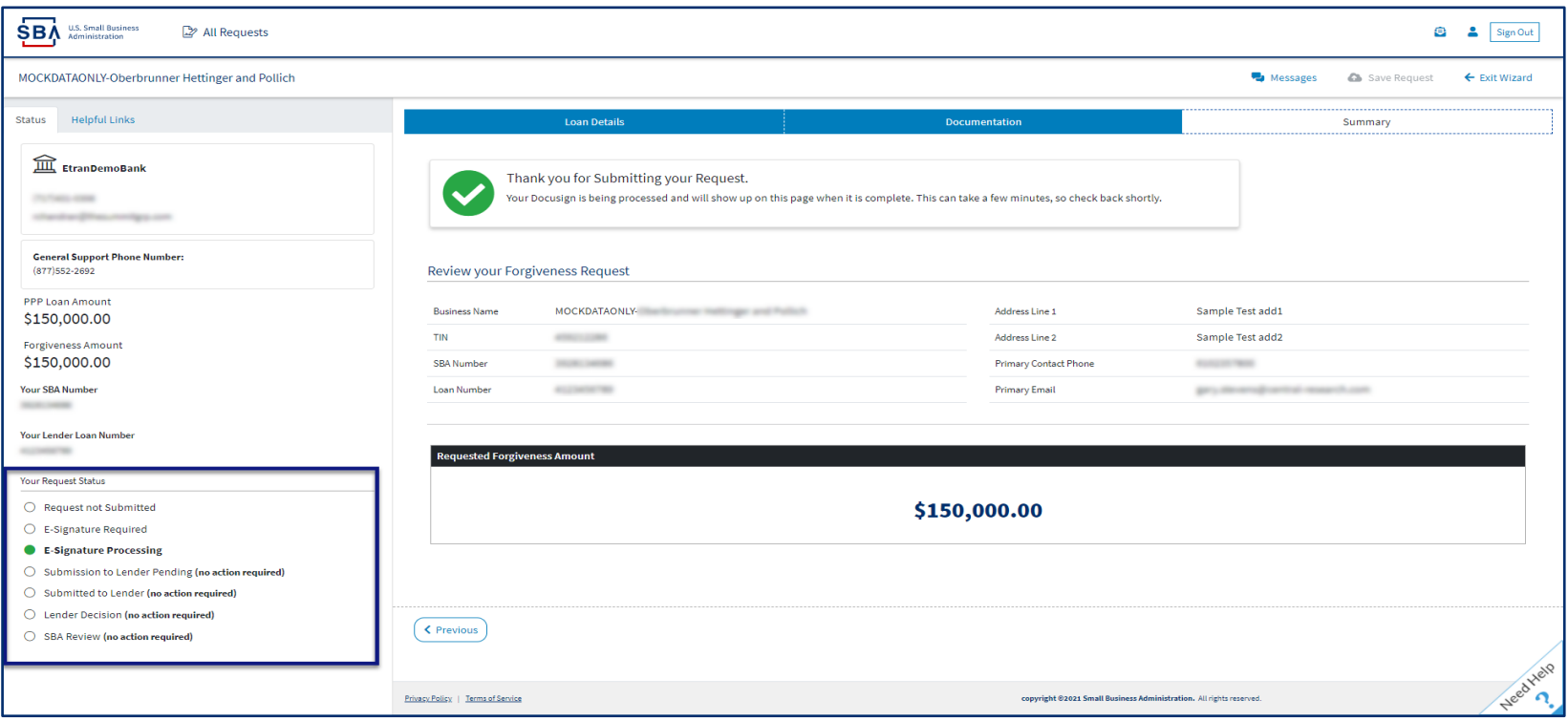

### **Direct Forgiveness Portal – Corrections**

Applicants receive an email notifying of corrections. Details for the correction are located on the *Summary* page. Corrections will require an application withdrawal and resubmission.

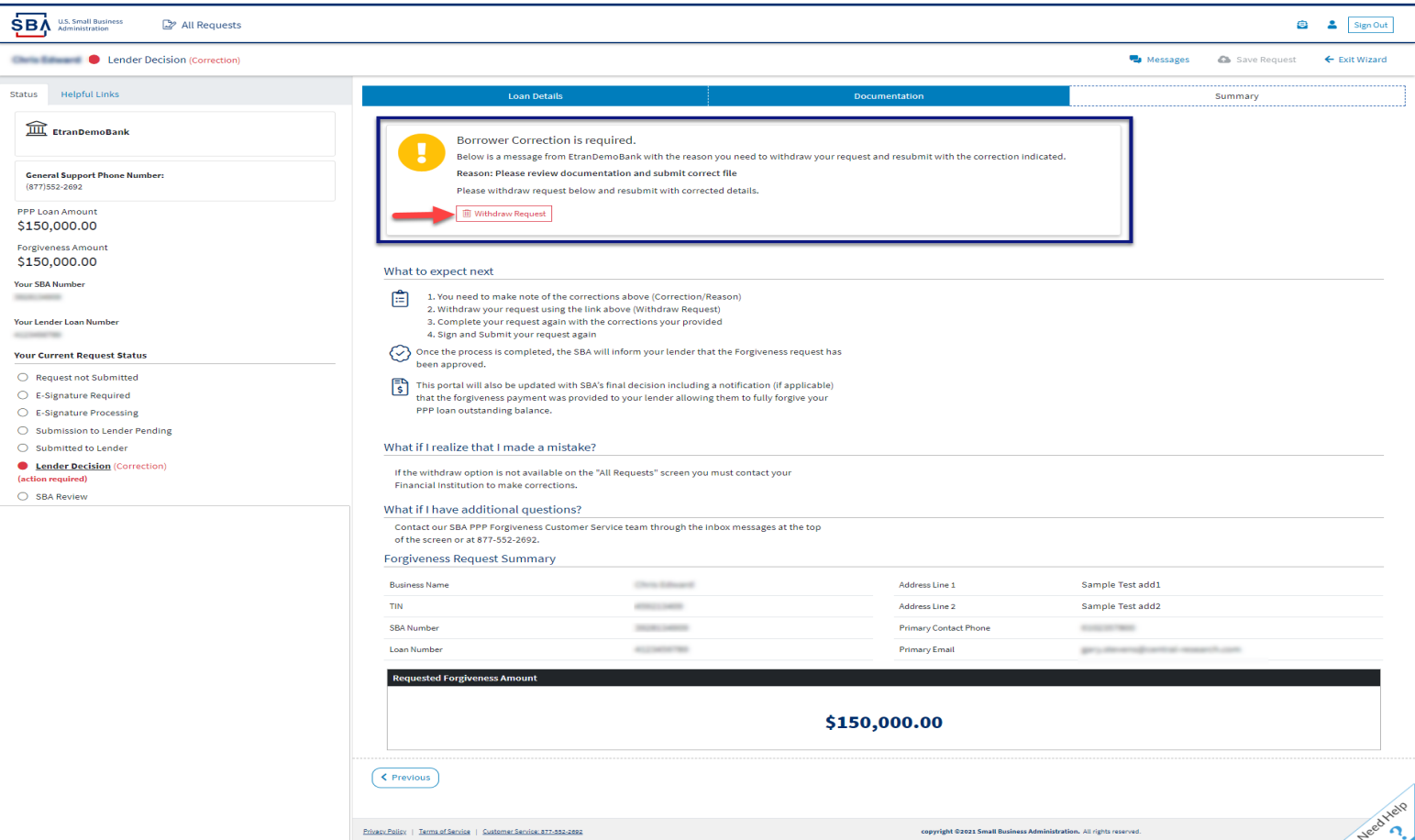

### **Direct Forgiveness Portal – SBA Decision**

*Once an application moves to SBA Decision, the below letter will be available within the Application Portal for Borrowers as confirmation of forgiveness.* 

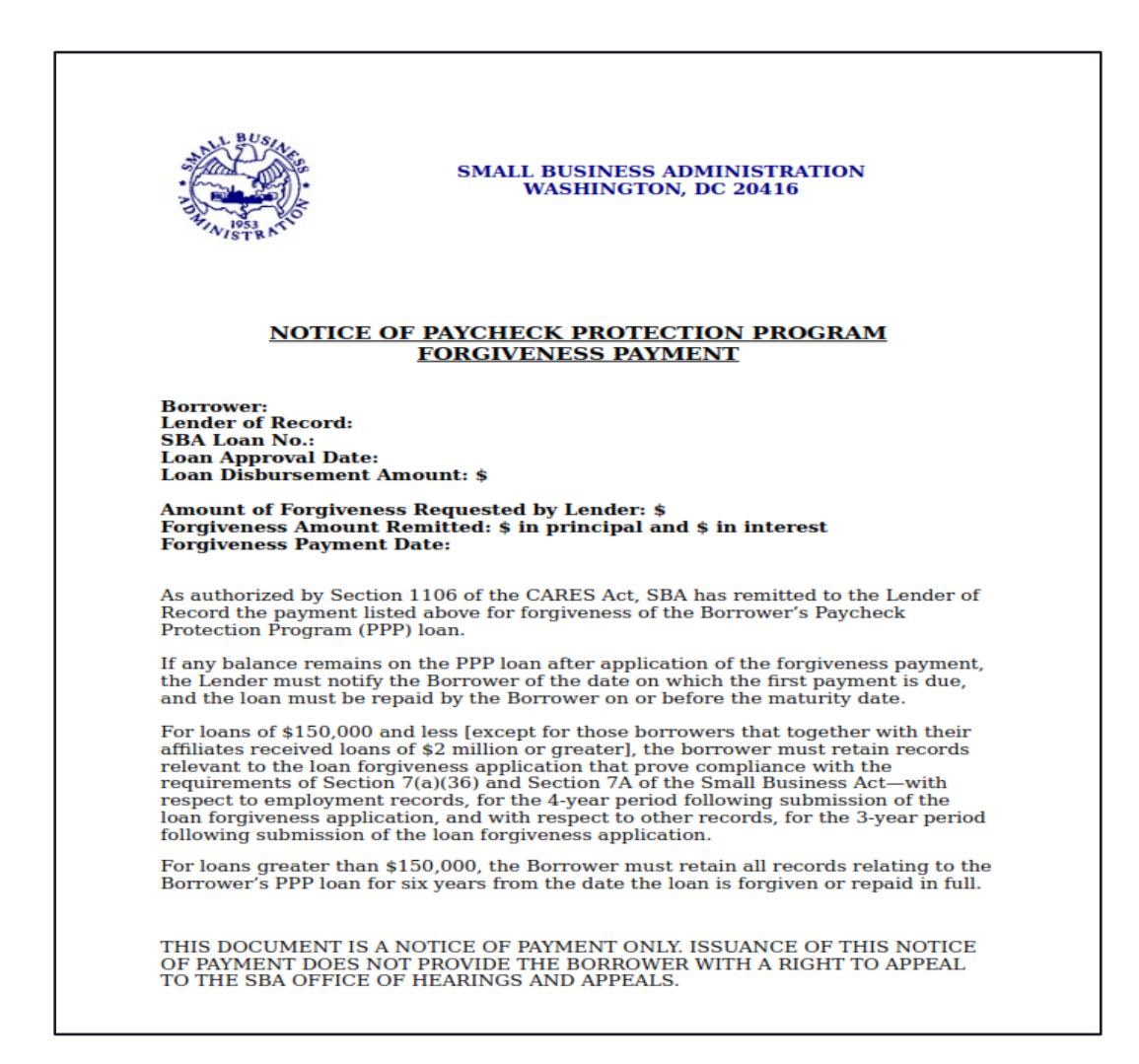

# NNFIB

#### WITH FEATURED EXPERTS

# **Small Biz Coffee Corner FACEBOOK LIVE**

Stop by to ask your small business COVID-19 relief program questions on PPP, EIDL, ERTC, and more!

Thursday, August 12 | 2pm EDT

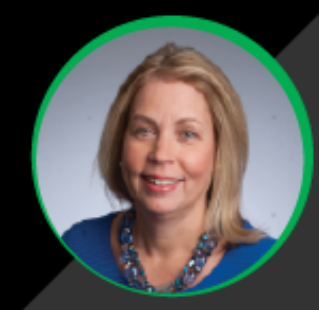

#### **Beth Milito**

Senior Executive Counsel, **NFIB Small Business Legal Center** 

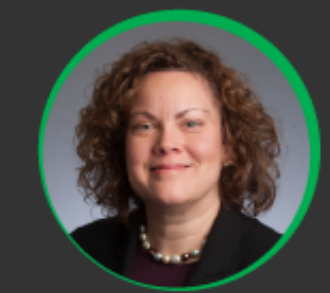

**Holly Wade** Executive Director, **NFIB Research Center** 

# Eacebook.com/NFIB